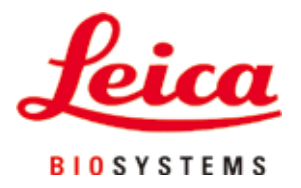

# **Leica VT1200 / Leica VT1200 S**

## Микротом с вибриращо острие

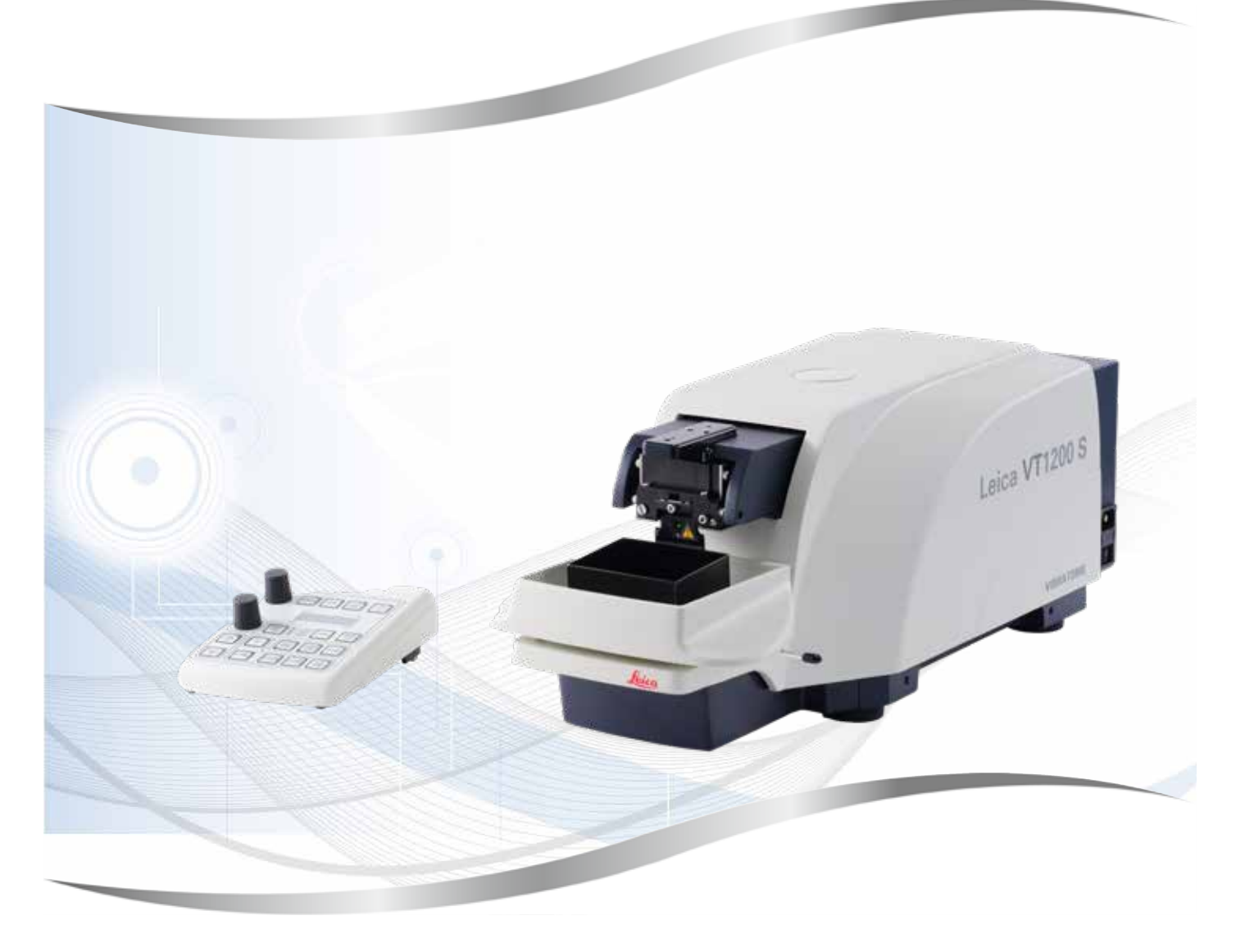

Инструкции за употреба български

#### **Поръчка №: 14 0481 80120 - Ревизия O**

Винаги съхранявайте настоящото ръководство в близост до уреда. Прочетете внимателно преди започване на работа с уреда.

Съдържащите се в настоящите инструкции за употреба информации, цифрови данни, указания и преценки според нашите грижливи проучвания са в съответствие с известното ни съвременно състояние на науката и техниката.

Ние не сме задължени да напасваме настоящите инструкции за употреба периодично и на текуща база към новите технически развития и да изпращаме на нашите клиенти допълнения, актуализации и т.н. на настоящите инструкции за употреба.

До степента, позволена според националното законодателство, както е приложимо във всеки отделен случай, ние няма да бъдем отговорни за грешни заявления, чертежи, технически илюстрации и др., които се съдържат в настоящите инструкции за употреба. Особено ние не поемаме никаква отговорност за имуществени щети или други последвали щети, свързани със спазването на данните или на другите информации в настоящите инструкции за употреба.

Сведенията, скиците, фигурите и другите информации по съдържанието и от техническо естество в настоящите инструкции за употреба не важат като гарантирани свойства на нашите продукти.

В такъв смисъл са меродавни само договорните положения между нас и нашите клиенти.

Leica си запазва правото без предварително известие да прави изменения на техническата спецификация, а също така и на производствения процес. Само по такъв начин е възможен един постоянен процес на техническо и на производствено усъвършенстване.

Настоящата документация е защитена с авторско право. Всички авторски права принадлежат на Leica Biosystems Nussloch GmbH.

Възпроизвеждане на текста и фигурите (също и на части от тях) чрез печат, фотокопиране, микрофилм, уеб камера или други методи – включително всички електронни системи и медии – изисква изрично предварително писмено разрешение на Leica Biosystems Nussloch GmbH.

Серийните номера и годината на производство се намират на двете фирмени табелки на задната страна на уреда.

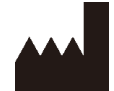

Leica Biosystems Nussloch GmbH Heidelberger Strasse 17 - 19 69226 Nussloch Германия Тел.: +49 - (0) 6224 - 143 0  $\Phi$ акс: +49 - (0) 6224 - 143 268 Уеб адрес: [www.LeicaBiosystems.com](http://www.LeicaBiosystems.com)

Сглобяването е възложено на Leica Microsystems Ltd. Shanghai

### Съдържание

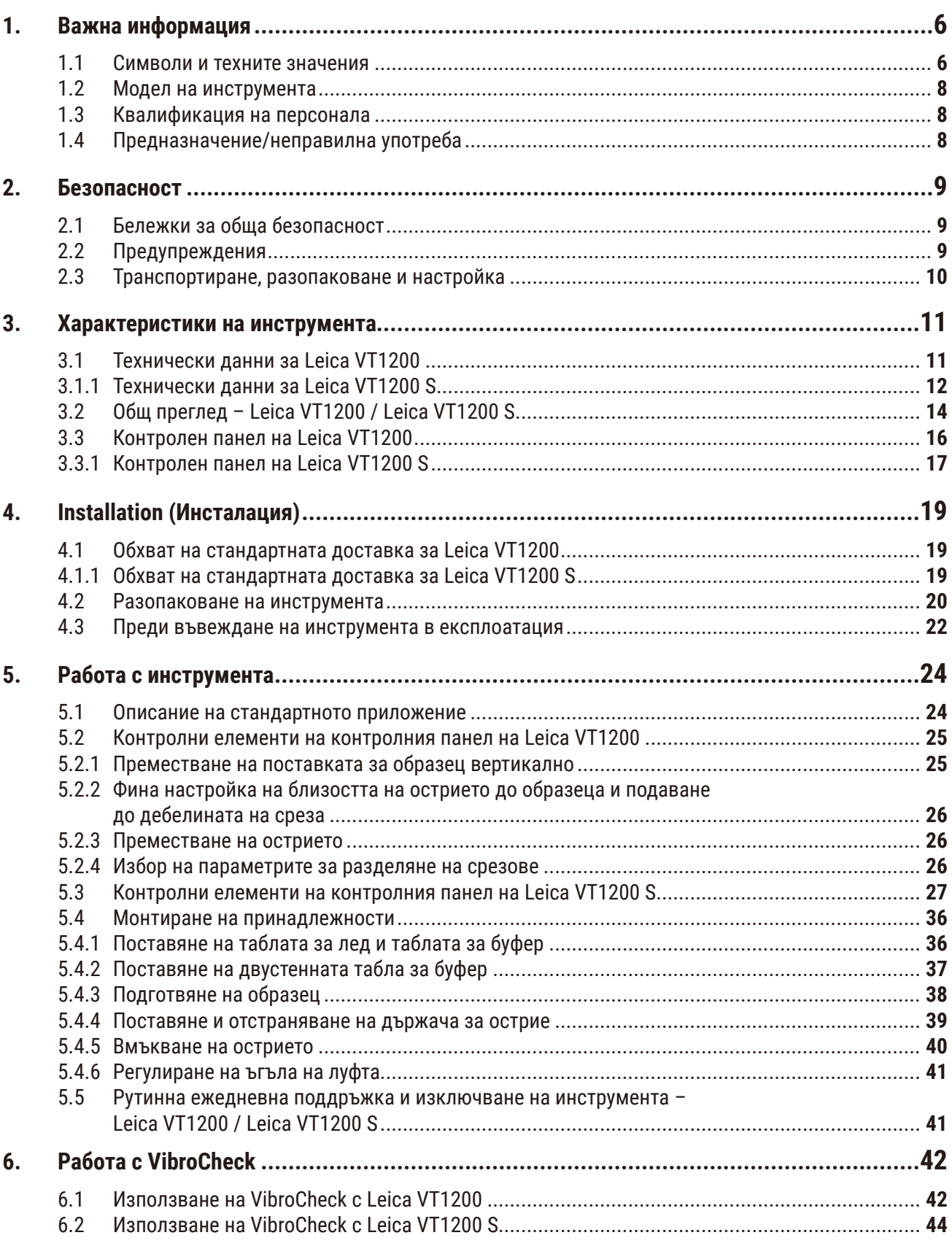

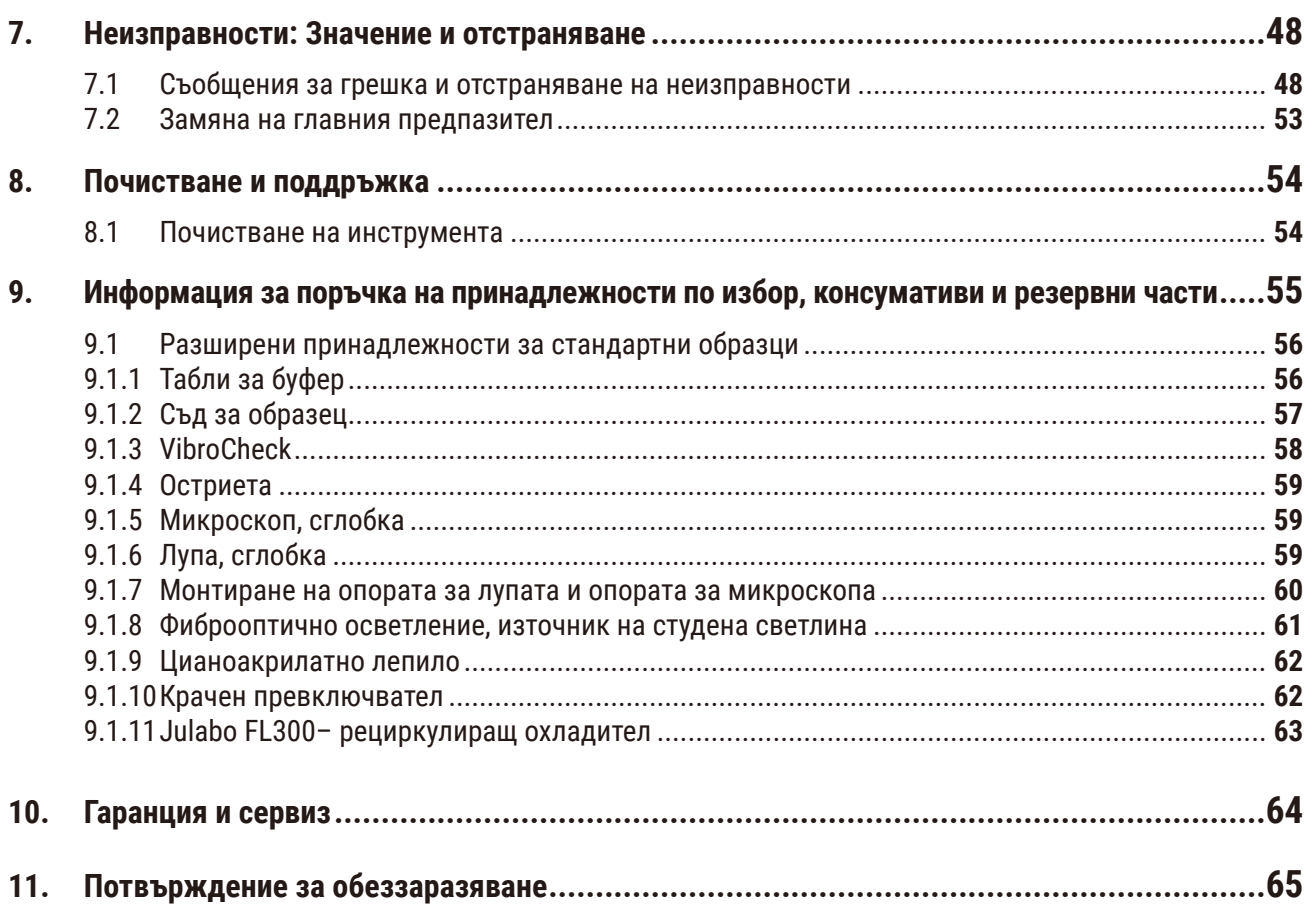

### <span id="page-5-0"></span>**1. Важна информация**

#### **1.1 Символи и техните значения**

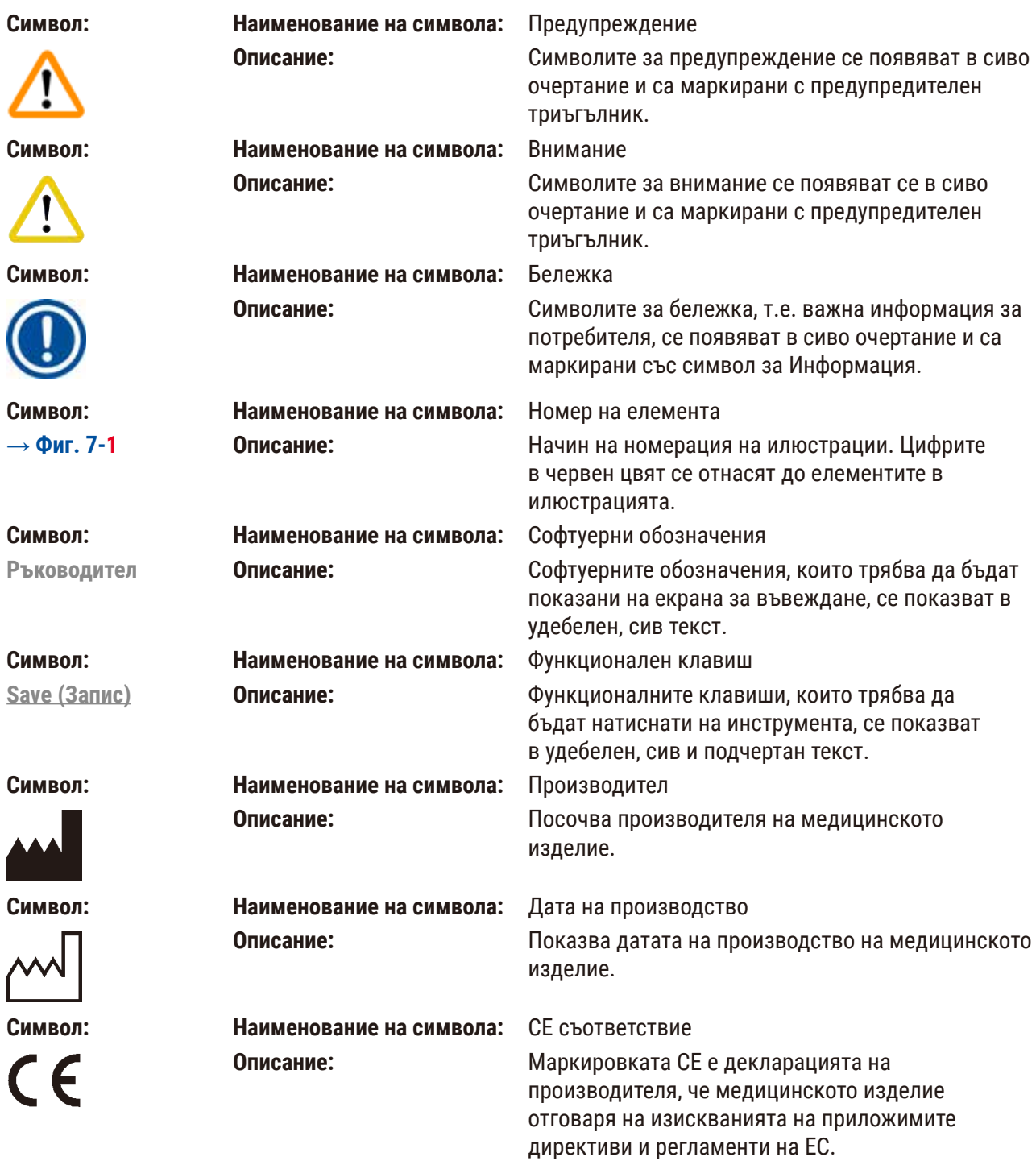

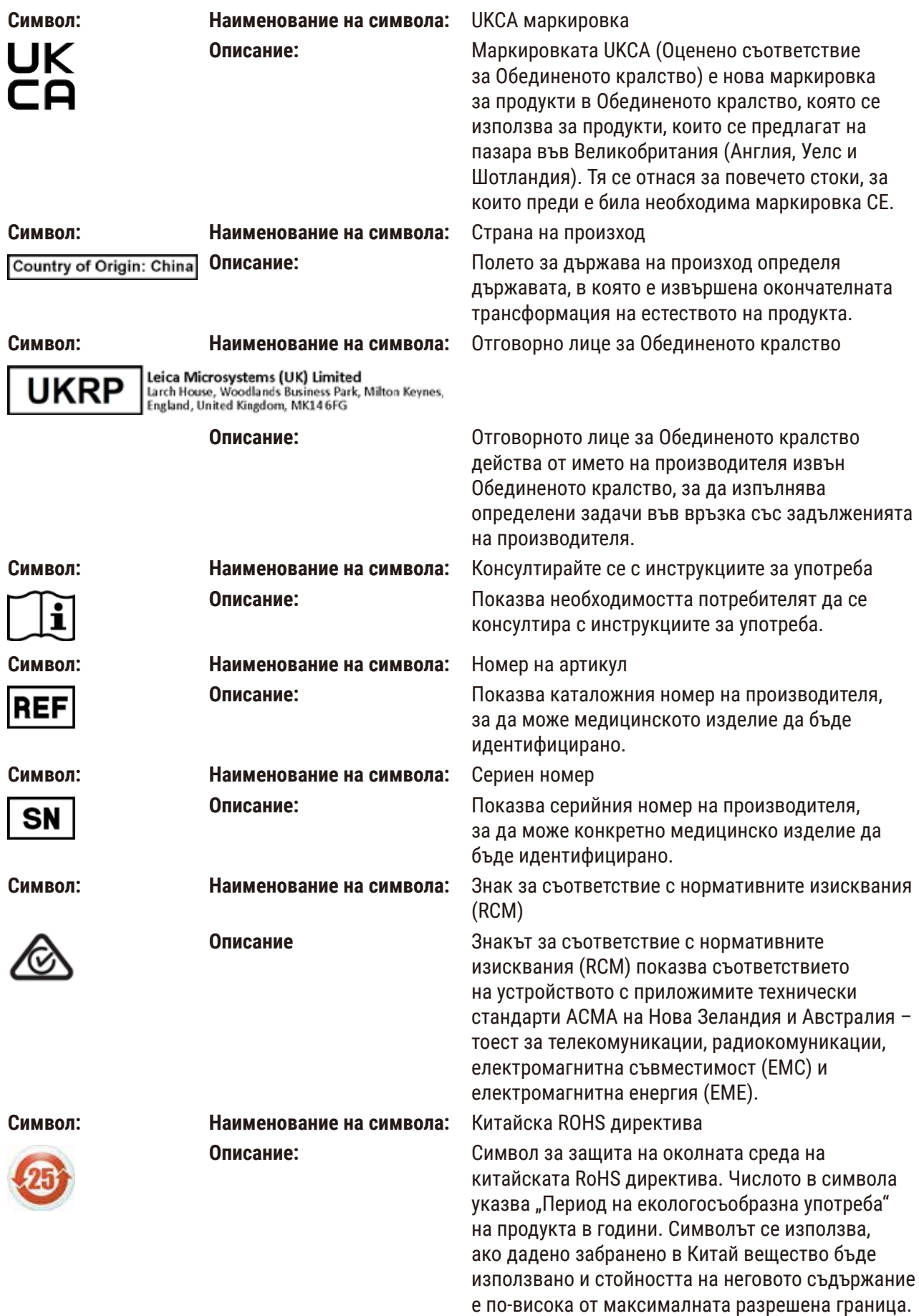

<span id="page-7-0"></span>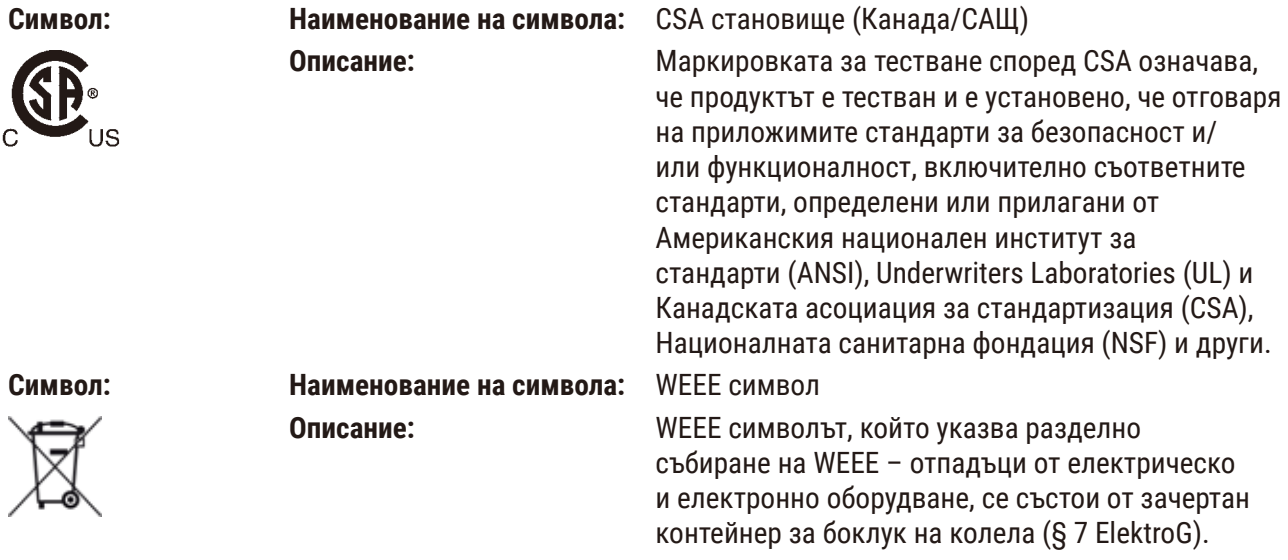

#### **1.2 Модел на инструмента**

Цялата информация, предоставена в настоящите инструкции за употреба, се отнася само за типа инструмент, указан на заглавната страница.

Към задната част на инструмента е прикрепена фирмена табелка. Серийните и референтните номера са посочени на отделен етикет в дясната част на инструмента.

#### **1.3 Квалификация на персонала**

Leica VT1200 и Leica VT1200 S могат да се използват само от обучен лабораторен персонал. Инструментът е предназначен само за професионална употреба.

Всички членове на лабораторния персонал, определени за работа с инструмента, трябва внимателно да прочетат тези "Инструкции за употреба" и да се запознаят с всички технически характеристики на инструмента, преди започване на работа с него.

#### **1.4 Предназначение/неправилна употреба**

Leica VT1200 И Leica VT1200 S се използват за разделяне на срезове в сферата на медицината, биологията и промишлеността и са специално проектирани за разделяне на срезове на фиксирана или нефиксирана прясна тъкан в буфер.

#### **Предупреждение**

Leica VT1200 / Leica VT1200 S може да се използва само за изследователски цели. Срезовете, получени с помощта на Leica VT1200 / Leica VT1200 S **НЕ** трябва да се използват за диагностика.

Инструментът трябва да се използва единствено в съответствие с инструкциите, съдържащи се в настоящите инструкции за употреба.

Всяка друга употреба на инструмента се счита за неправилна употреба.

#### <span id="page-8-0"></span>**2. Безопасност**

Тези инструкции за употреба съдържат важна информация, свързана с работната безопасност и поддръжката на инструмента.

Инструкциите за употреба са важна част от продукта и трябва да бъдат прочетени внимателно, преди стартиране и започване на употреба, и трябва винаги да се съхраняват в близост до инструмента.

Ако в държавата на експлоатация се прилагат допълнителни изисквания за предотвратяване на аварии и опазване на околната среда, тези инструкции за употреба трябва да бъдат допълнени от подходящи инструкции, за да се гарантира съответствието с подобни изисквания.

Прочетете всички тези инструкции за употреба, преди да работите или управлявате инструмента.

#### **2.1 Бележки за обща безопасност**

Тези инструменти са произведен и изпитани в съответствие с разпоредбите за безопасност за електрически устройства за измерване, контрол, регулиране и лабораторно приложение.

За да се поддържа това състояние и да се гарантира безопасна работа, потребителят трябва да спазва инструкциите и предупрежденията, съдържащи се в ръководството за експлоатация.

Актуална версия на Декларацията за съответствие с изискванията на ЕС и на Декларацията за съответствие UKCA може да бъдат намерени в Интернет: www.LeicaBiosystems.com

#### **2.2 Предупреждения**

Предпазните устройства, монтирани на този инструмент от производителя, съставляват само основата за предотвратяване на инциденти. Използването на инструмента по безопасен начин е, преди всичко, отговорност на неговия собственик, както и на определения персонал, който работи, обслужва или почиства инструмента.

За да гарантирате безпроблемна работа на инструмента, спазвайте следните инструкции и предупреждения.

#### **Предупреждение**

- Изключително острите остриета носят риск за нараняване при докосване!
- Прясната тъкан носи риск от инфекция!
- Опасност от пожар поради непокрита лупа! Покривайте лупата по време на почивки!

#### **Правилна работа**

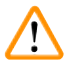

#### **Предупреждение**

Инструментът **ТРЯБВА** да бъде свързан към заземен захранващ контакт. Използвайте само предоставения захранващ кабел, който е предназначен за локалното електрозахранване.

#### <span id="page-9-0"></span>**Бележка**

- Винаги бъдете изключително внимателни при работа с остриетата!
- Не оставяйте открити необезопасени остриета след отстраняване.
- Винаги работете с остриетата по начин, който няма да причини нараняване.
- Трябва да се спазват подходящи предпазни мерки за безопасност, за да се избегне рискът от инфекция.
- Носенето на предпазни ръкавици, маска и предпазни очила в съответствие с насоките "Работа с вещества, създаващи рискове за здравето" – е абсолютно задължително.
- Инструментът може да се отваря само от упълномощен сервизен персонал.
- Винаги изключвайте захранващия щепсел, преди да отворите инструмента.
- Винаги изключвайте инструмента чрез превключвателя за вкл./изкл. и изваждайте щепсела, преди да подмените предпазителя. Използването на предпазители, различни от фабрично поставените, не е позволено.

#### **2.3 Транспортиране, разопаковане и настройка**

- При разопаковане на инструмента сравнете получените с поръчаните части. Ако получените части не отговарят на вашата поръчка, свържете се незабавно с търговската фирма, отговаряща за поръчката.
- Преди да свържете инструмента с електрозахранващата система, прочетете и спазвайте  $\rightarrow$  стр. 11 [– 3.1 Технически данни за Leica VT1200\)](#page-10-1) и ( $\rightarrow$  стр. 12 – 3.1.1 Технически данни [за Leica VT1200 S\)!](#page-11-1)
- Никога не свързвайте инструмента с контакт, който няма клема за защитен проводник.

#### **Предупреждение**

**Бележка** 

Инструментът трябва да бъде настроен така, че главният превключвател за вкл./изкл (→ Фиг. 10-3) от дясната му страна да е лесно достъпен по всяко време.

 $\mathbf{\Lambda}$ 

Тъй като теглото на инструмента е прибл. 56 kg, за пренасяне на инструмента са необходими 2-ма души (по 1 дръжка за носене на човек).

### <span id="page-10-0"></span>**3. Характеристики на инструмента**

#### **3.1 Технически данни за Leica VT1200**

<span id="page-10-1"></span>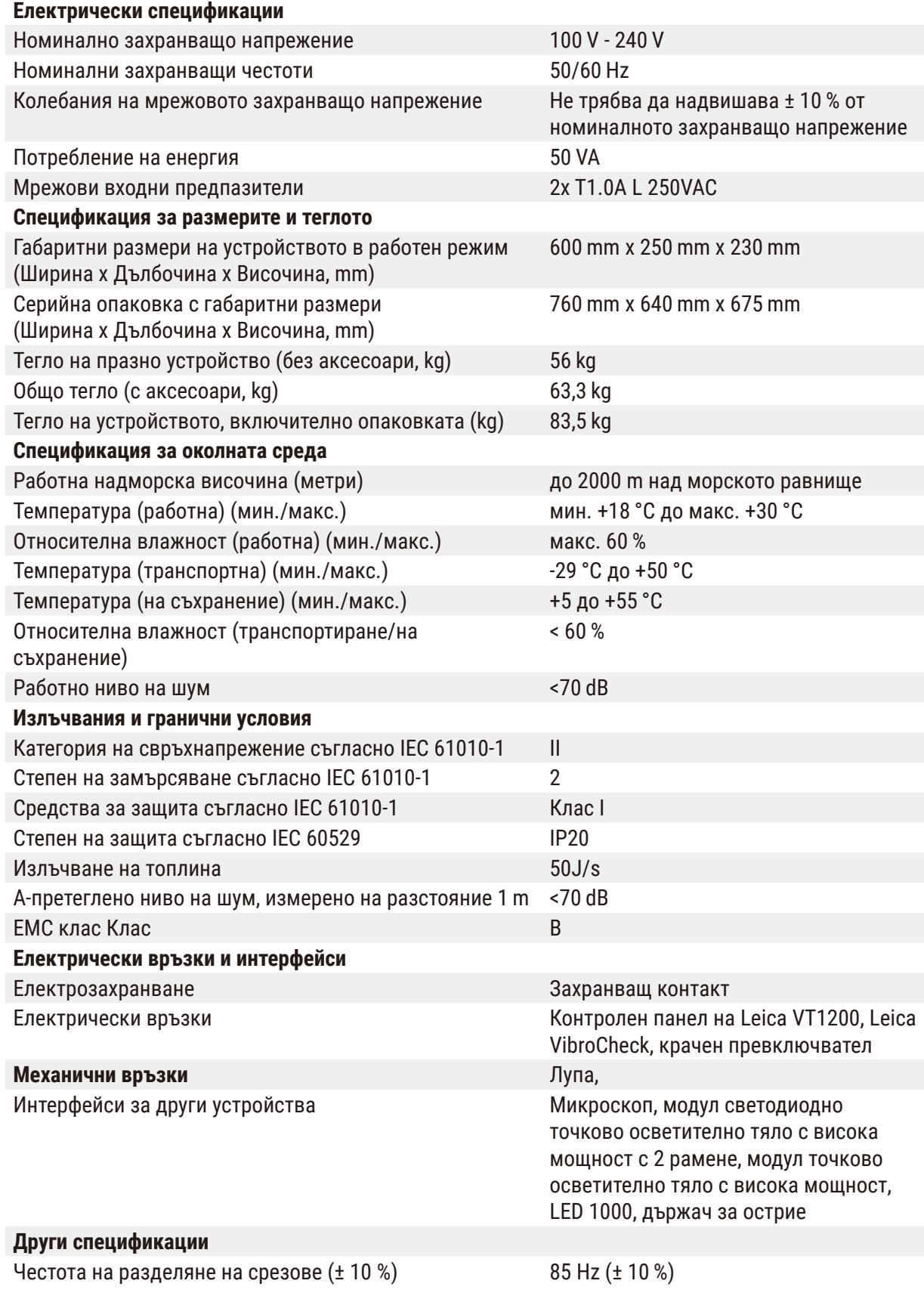

<span id="page-11-0"></span>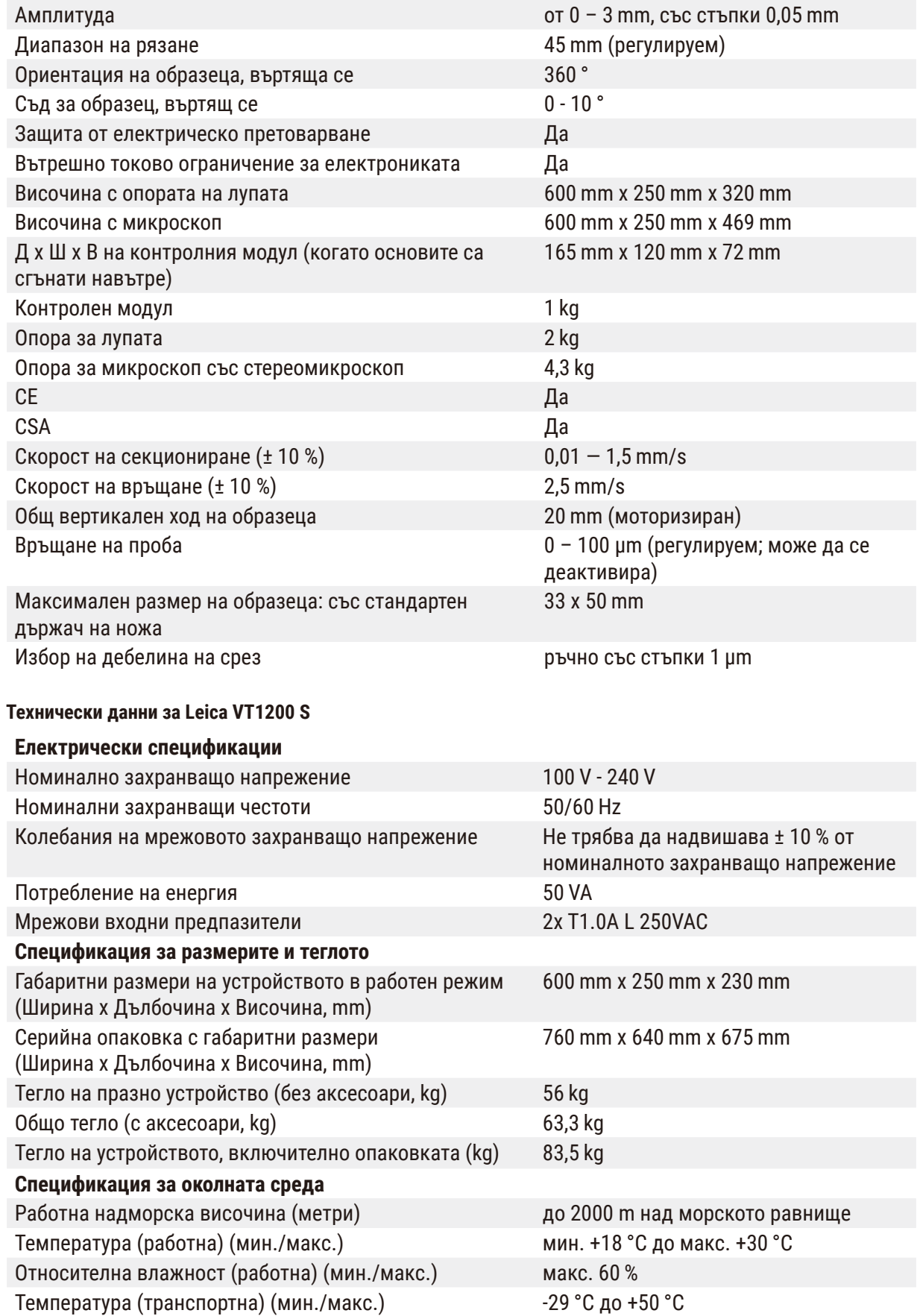

Температура (на съхранение) (мин./макс.) +5 до +55 °С

<span id="page-11-1"></span>**3.1.1** 

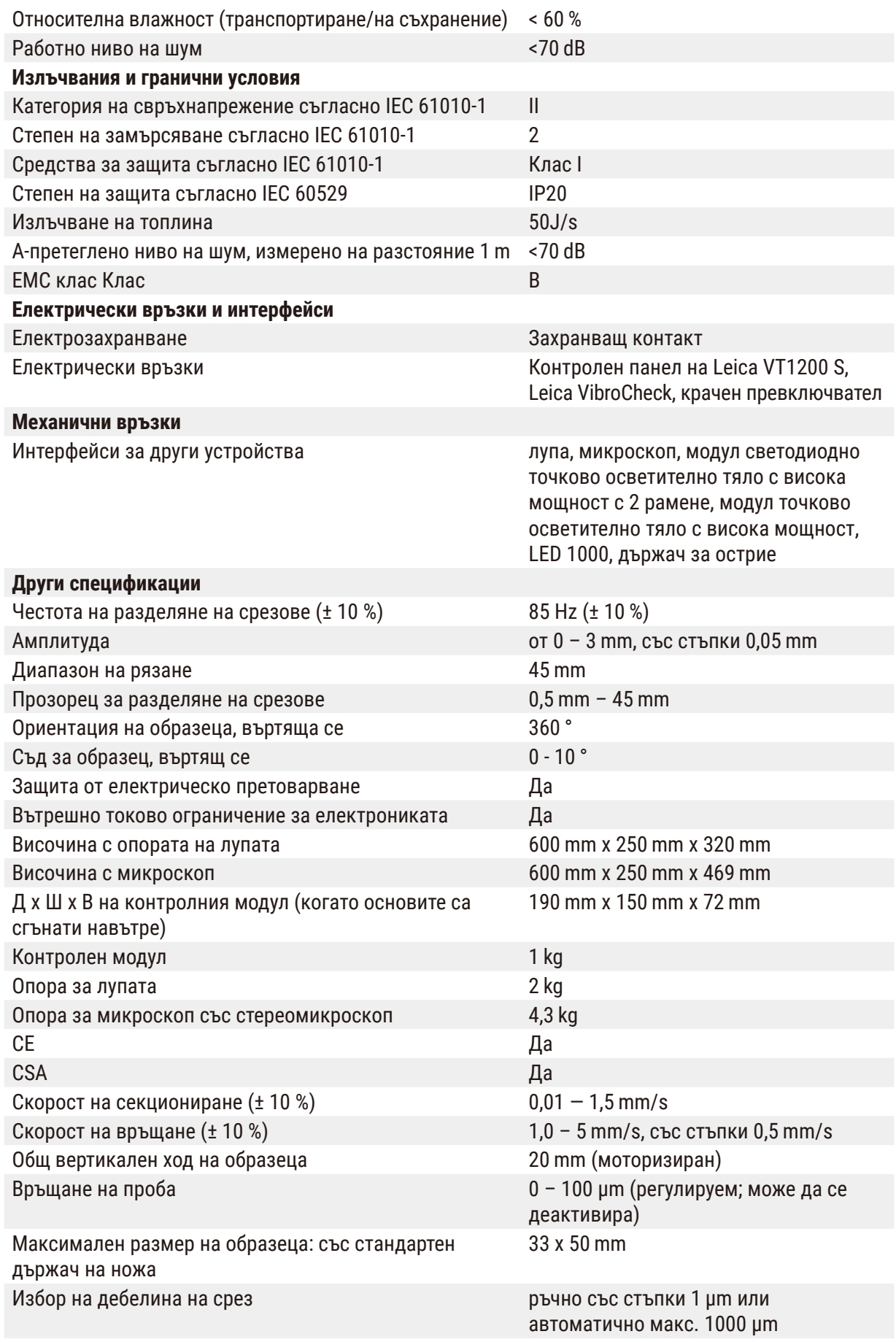

### <span id="page-13-0"></span>**3.2 Общ преглед – Leica VT1200 / Leica VT1200 S**

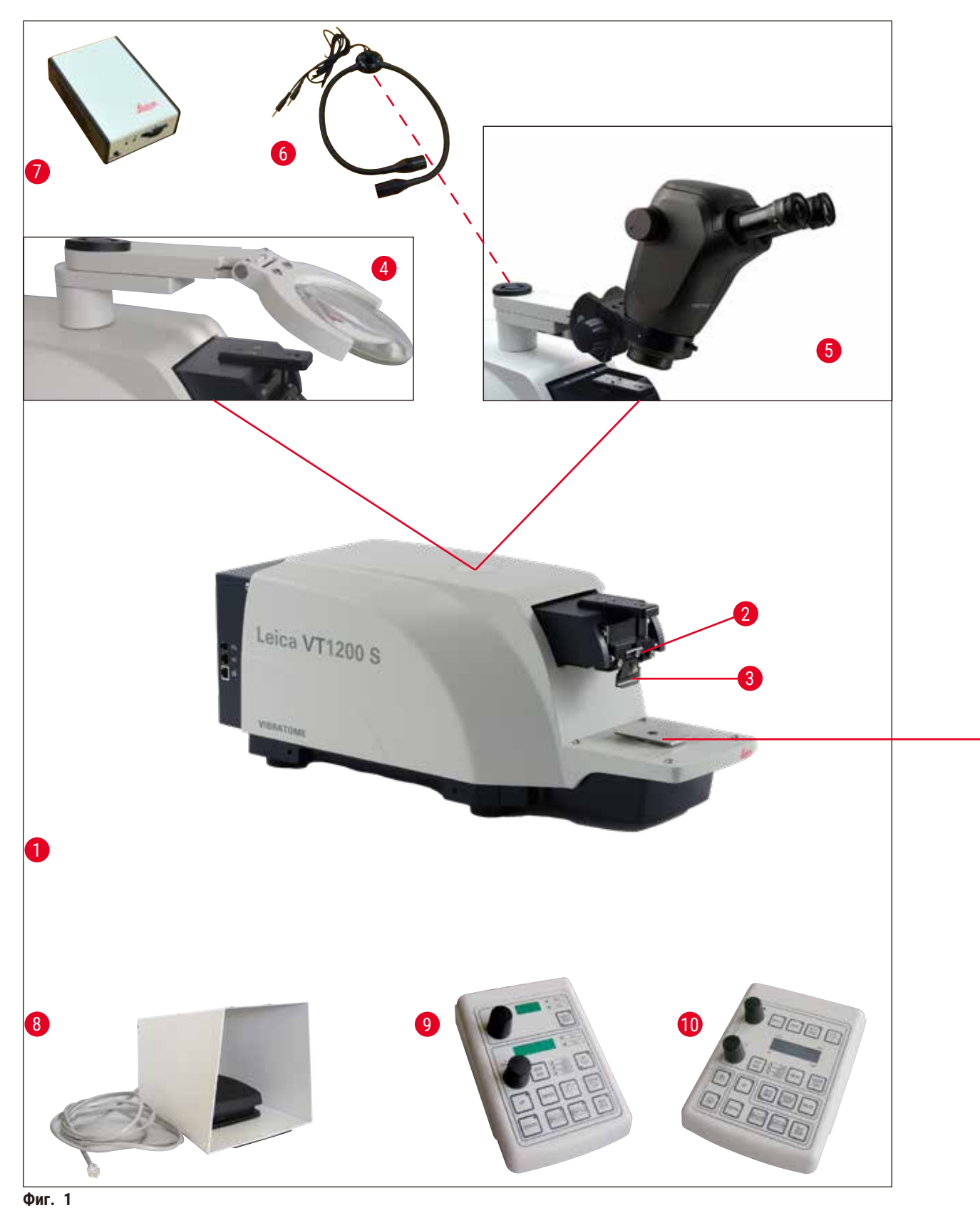

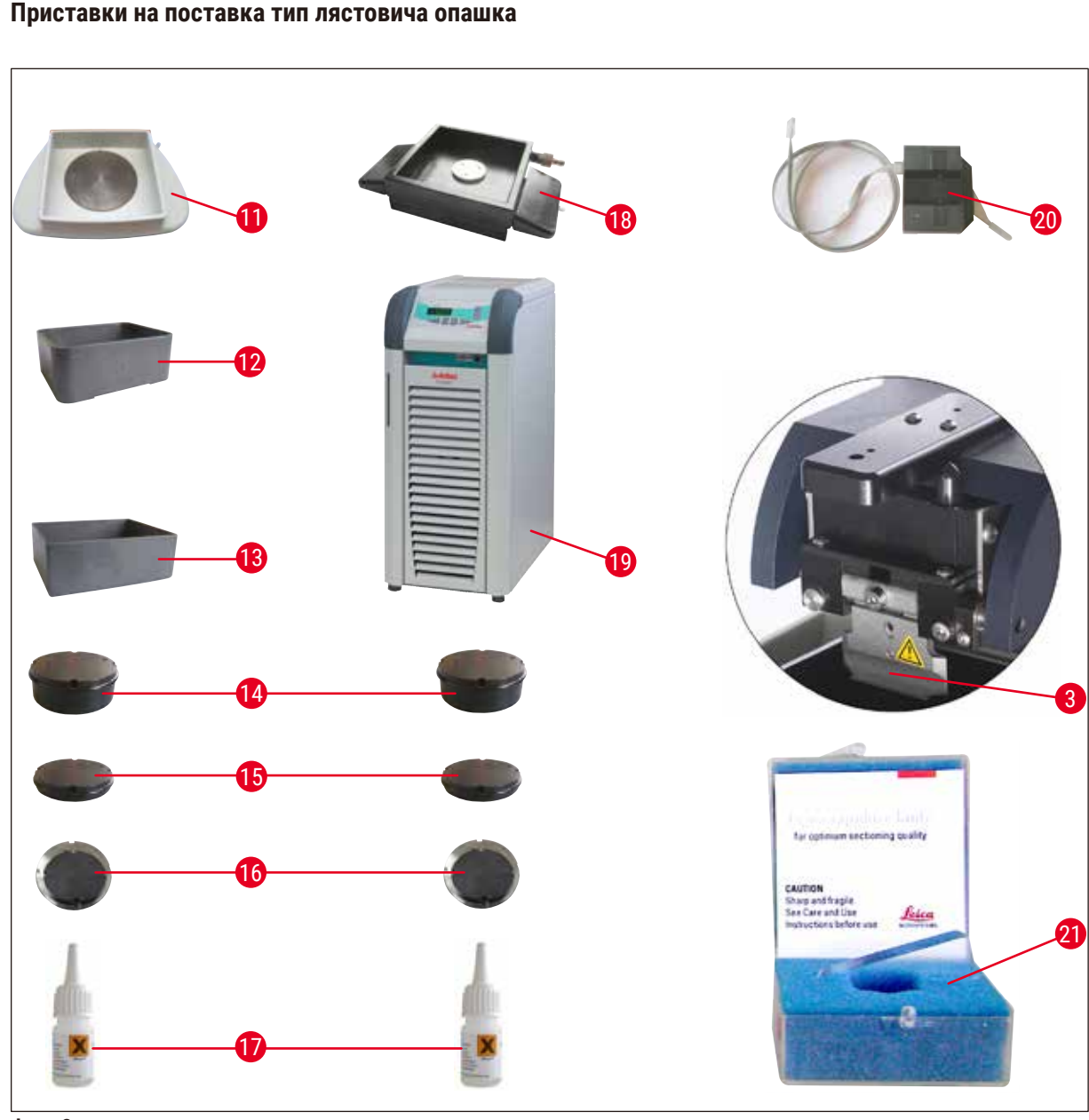

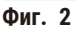

- 
- 
- 
- 
- 
- Модул светодиодно точково осветително **17** Цианоакрилатно лепило тяло с висока мощност, с 2 рамене
- Модул точково осветително тяло с висока мощност, LED 1000
- 
- Контролен панел на Leica VT1200 **20** VibroCheck
- Контролен панел на Leica VT1200 S **21** Остриета за държача за острие:
- 
- Основен инструмент **12** Табла за буфер, пластмасова
- Режеща глава **13** Табла за буфер, метална
- Държач за острие **14** Съд за образец за образци с височина 1 cm
- Лупа **15** Съд за образец за образци с височина 2 cm
- Микроскоп **16** Съд за образец, с посока
	-
	- Двустенна табла за буфер
- Крачен превключвател **19** Julabo FL300 (рециркулиращ охладител)
	-
- Табла за лед Сапфирено острие

#### <span id="page-15-0"></span>**3.3 Контролен панел на Leica VT1200**

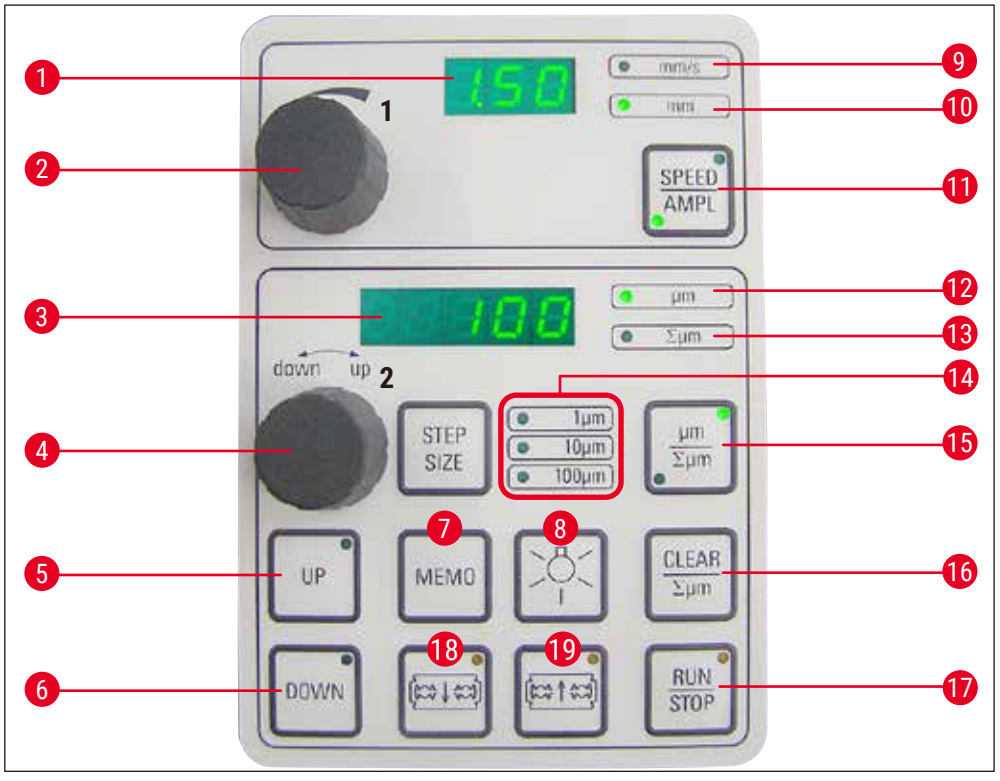

**Фиг. 3**

- Светодиоден дисплей за скорост на подаване на остриетата и амплитуда
- Циферблат за настройка 1, за скорост на (амплитуда) подаване на остриетата и амплитуда **12** Дебелина на срез
- Светодиоден дисплей за дебелина на срезовете и изчисляване на общата дебелина на срезовете
- Циферблат за настройка 2, за дебелина срезовете на среза и преместване на образците вертикално
- Бързо премества образеца нагоре (натиснете бутона, докато достигнете желаната позиция)
- Бързо премества образеца надолу (натиснете веднъж, за да регулирате в найниската позиция)
- Натиснете този бутон (за около 3 s), за да запазите често използвана стойност на подаване (натискането още веднъж подава запазената дебелина на срез няколко пъти)
- 
- Превключва между **SPEED** (скорост на подаване на остриетата) и **AMPL**
- 
- Задава текущата позиция на образеца между 0 (долна) и 20 000 µm (горна) или – след нулиране, сумира дебелината на
- Избор на размера на стъпка, стъпки от по 1 μm,10 μm или 100
- Натискането на този бутон превключва между µm и ∑µm (активно осветено)
- Нулира показването на сумираната дебелина на срезовете ∑µm.
- Незабавно стартира или спира процеса на разделяне на срезове
- Лампа вкл./изкл. **18** Премества острието към образеца
- <span id="page-16-0"></span>**9** Светодиод за скорост на подаване **19** Премества острието далеч от образеца
- **10** Светодиод вкл., за разрешаване на настройка на амплитудата

**ВНИМАНИЕ:** Дръжте го натиснат до достигане на желаната позиция. След достигане на крайната позиция светодиодът светва.

#### **Бележка**

Leica VT1200 е полуавтоматичен микротом с вибриращо острие. Преди всяко рязане трябва да се извърши ръчно подаване до желаната дебелина на среза, като се използва циферблата за настройка за дебелината на среза. Leica VT1200 не включва автоматично прибиране на образеца, но може да се извърши ръчно прибиране.

#### **3.3.1 Контролен панел на Leica VT1200 S**

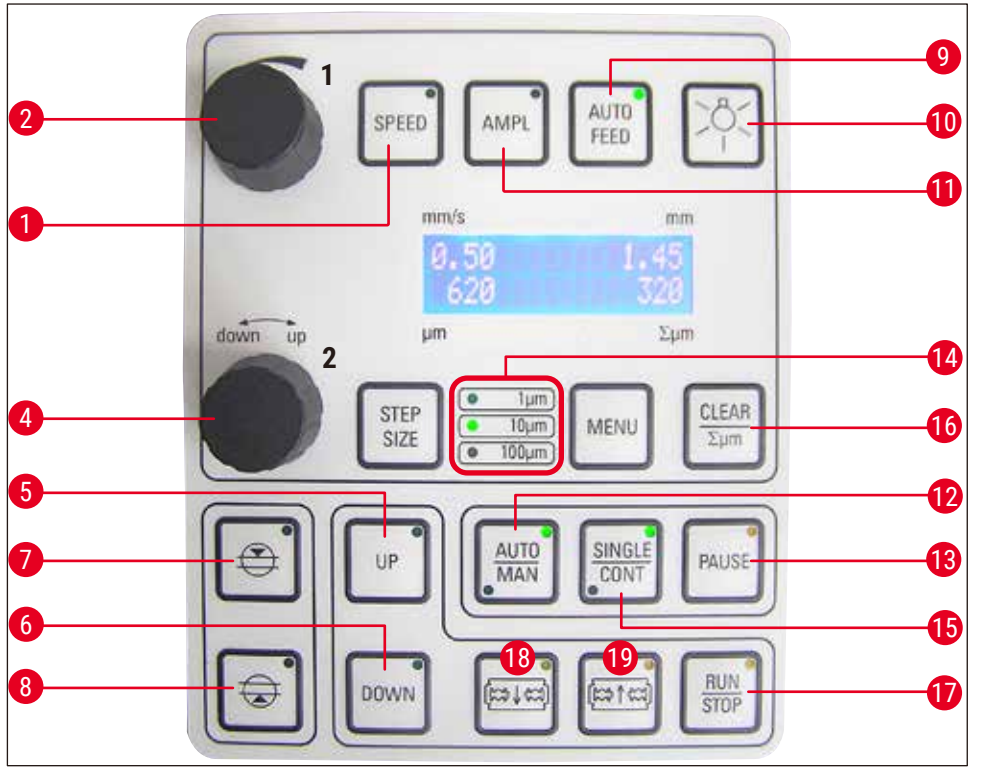

**Фиг. 4**

- **1** Задайте скоростта на подаване на остриетата. Изберете стойностите с помощта на циферблата за настройка 1.
- **2** Циферблат за настройка 1, за скорост на подаване на остриетата (**SPEED**), **AMPL**itude или дебелина на срез за автоматичен режим (**AUTO FEED**)
- **4** Циферблат за настройка 2, за дебелина на среза и преместване на образците вертикално
- **7** Първи ръб на прозореца рязане, светодиодът светва, когато ръбът на прозореца се зададе
- **8** Втори ръб на прозореца рязане, светодиодът светва, когато ръбът на прозореца се зададен
- **9** Възможно е само в режим на автоматично разделяне на срезове. Задайте желаната дебелина на срезовете за автоматично подаване с помощта на циферблата за настройка 1.
- **5** Премества образеца нагоре (докато бутонът **10** Лампа вкл./изкл. е натиснат). След достигане на най-горната позиция светодиодът светва.
- **6** Премества образеца в най-ниска позиция (светодиодът светва при достигане на най-ниската позиция)
- **13** Прекъсва процеса на разделяне на срезове в автоматичен режим. Натискането на бутона отново активира повторно процеса на разделяне на срезове.
- **14** Избор на размера на стъпка, стъпки от по 1 μm, 10 μm или 100 μm
- **15** Възможно е превключване между единичен **19** Премества острието далеч от образеца ход (**SINGLE**) и продължителен ход (**CONT**) в автоматичен режим. В полуавтоматичен режим е възможен само единичен ход (**SINGLE**).
- **16** Връща показването на сумираната дебелина на срезовете Σµm до **0**.
- 
- **11** Задайте амплитудата. Изберете стойностите с помощта на циферблата за настройка 1.
- **12** Превключва между автоматичен (**AUTO**) и полуавтоматичен (**MAN**) режим на разделяне на срезове
- **17** Стартира или спира процеса на разделяне на срезове. В полуавтоматичен режим процесът на разделяне на срезове спира незабавно; в автоматичен режим процесът на разделяне на срезове завършва напълно.
- **18** Премества острието към образеца
- **ВНИМАНИЕ:** Дръжте го натиснат до достигане на желаната позиция. След достигане на крайната позиция светодиодът светва.

#### **Бележка**

Leica VT1200 S е напълно автоматичен микротом с вибриращо острие. С него може да се работи в автоматичен и полуавтоматичен режим на разделяне на срезове.

В полуавтоматичен режим на разделяне на срезове трябва да се извърши ръчно подаване до желаната дебелина на среза преди всяко разрязване. Уредът не разполага с автоматично прибиране на образеца в този режим, но прибиране може да се осъществи ръчно.

В автоматичен режим се извършва автоматично подаване (**AUTO FEED**) до желаната дебелина на среза преди всяко разрязване и образецът се снижава до желаната стойност на прибиране след всяко разрязване, за да се предотврати контакт между повърхността на образеца и острието, докато острието се прибира.

#### <span id="page-18-0"></span>**4. Installation (Инсталация)**

#### **4.1 Обхват на стандартната доставка за Leica VT1200**

<span id="page-18-1"></span>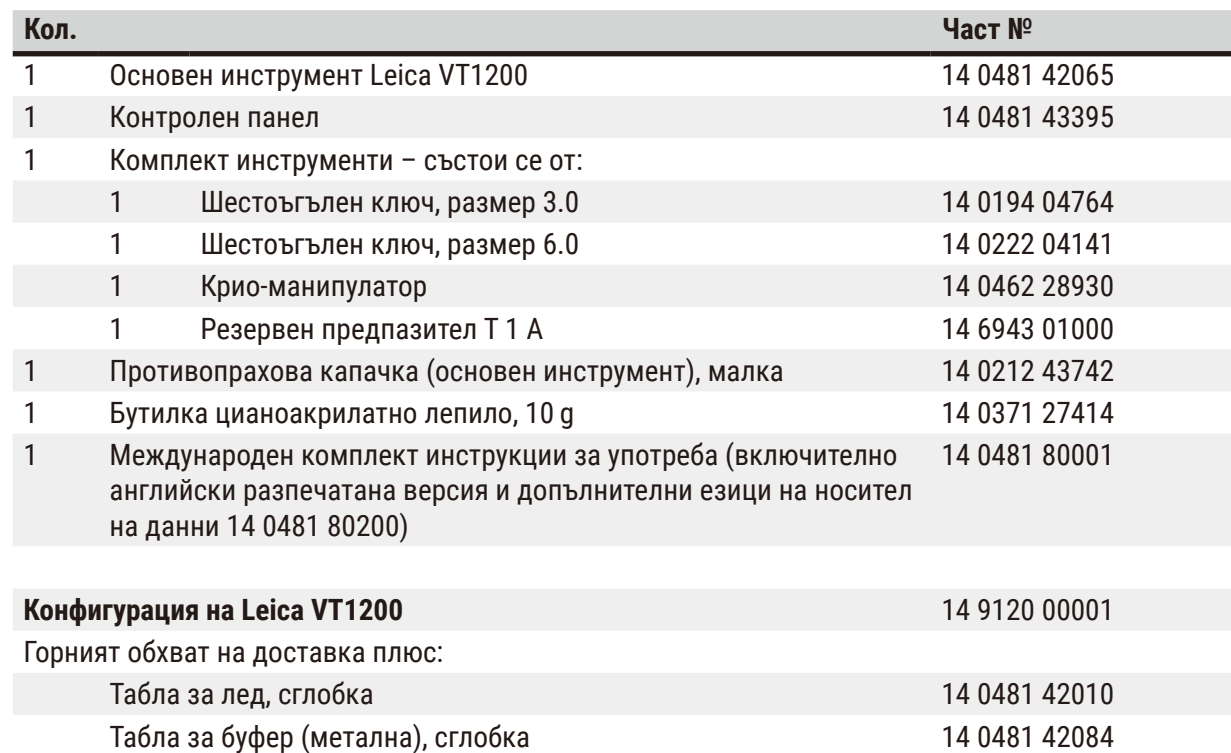

Ако предоставеният местен захранващ кабел е дефектен или изгубен, моля, свържете се с местния представител на Leica Biosystems.

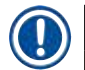

#### **Бележка**

При поръчка на допълнителни принадлежности сравнете получените с поръчаните части. Ако получените части не отговарят на вашата поръчка, свържете се незабавно с търговската фирма, отговаряща за поръчката.

#### **4.1.1 Обхват на стандартната доставка за Leica VT1200 S**

<span id="page-18-2"></span>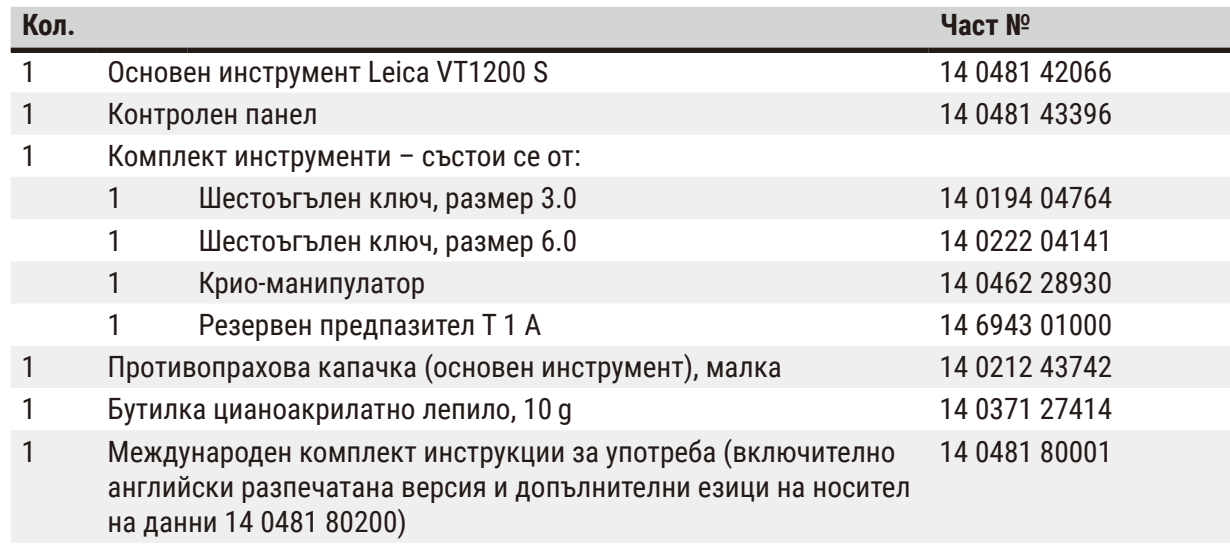

<span id="page-19-0"></span>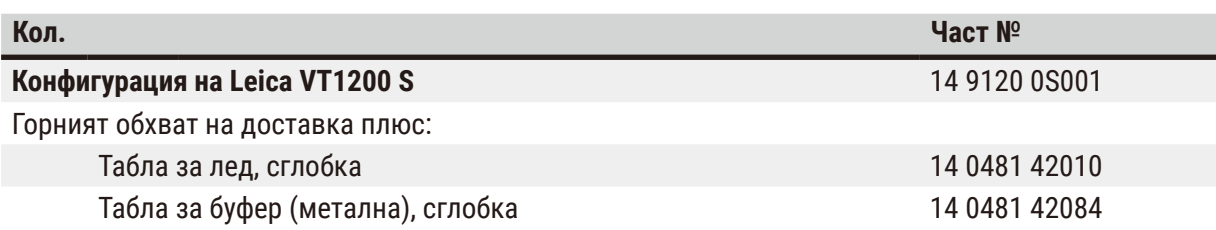

Ако предоставеният местен захранващ кабел е дефектен или изгубен, моля, свържете се с местния представител на Leica Biosystems.

J

#### **Бележка**

При поръчка на допълнителни принадлежности сравнете получените с поръчаните части. Ако получените части не отговарят на вашата поръчка, свържете се незабавно с търговската фирма, отговаряща за поръчката.

#### **4.2 Разопаковане на инструмента**

#### **Бележка**

Опаковката има два индикатора - индикатор за удар ShockDot и индикатор за накланяне, които показват неправилно транспортиране. Когато инструментът бъде доставен, първо проверете тези елементи. Ако един от индикаторите е задействан, с пакетът не е работено в съответствие с предписанието. В този случай поставете съответните маркировки в документите за изпращане и проверете доставката за повреди.

<span id="page-19-1"></span>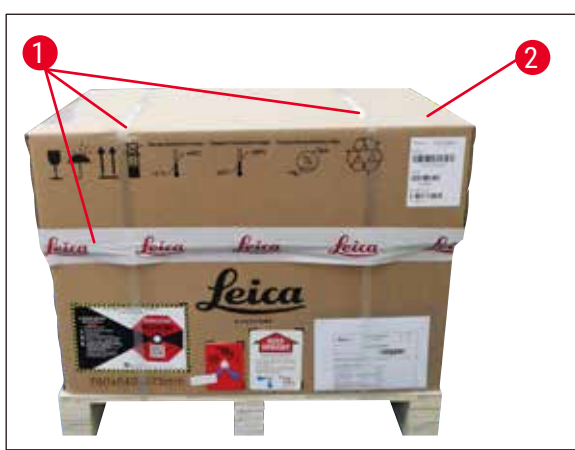

**Фиг. 5**

- 1. Отстранете опаковъчната лента и самозалепващата се лента  $(\rightarrow$  Фиг. 5-1).
- 2. Отстранете капака на картонената опаковка ( $\rightarrow$  Фиг. 5-2).

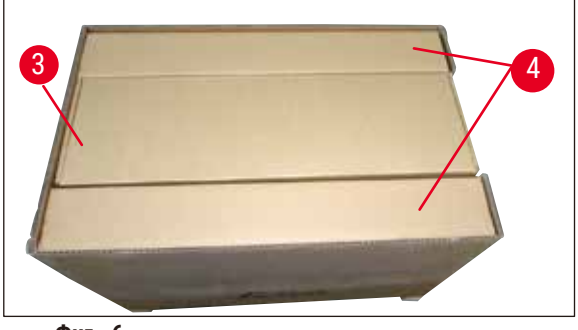

**Фиг. 6**

<span id="page-20-0"></span>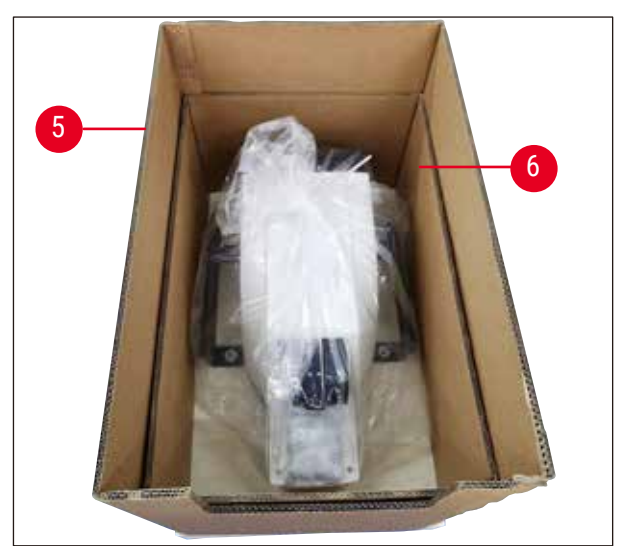

 $\overline{\Phi}$ иг. 7

<span id="page-20-1"></span>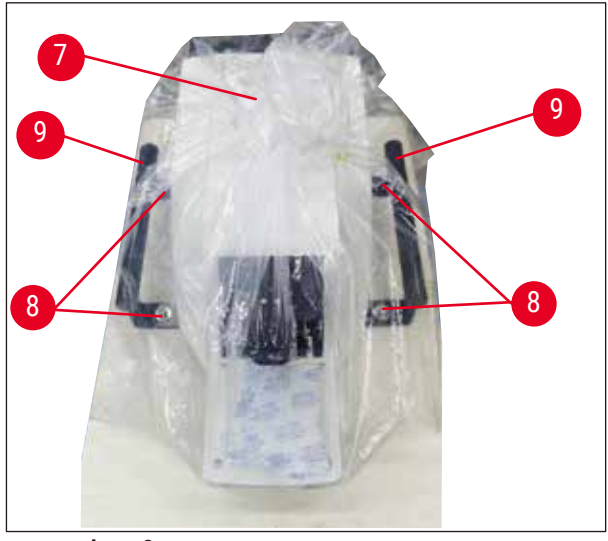

**Фиг. 8**

- 3. Извадете кутията с аксесоарите  $(\rightarrow$  Фиг. 6-3).
- 4. Премахване картонената кутия за закрепване ( $\rightarrow$  Фиг. 6-4).

5. Премахване външните стени на картонената опаковка  $(\rightarrow$  Фиг. 7-5) и  $(\rightarrow$  Фиг. 7-6).

- 6. Премахване на капака за прах  $(\rightarrow$  Фиг. 8-7).
- 7. Развийте 4 те винта с размер 6  $(\rightarrow$  Фиг. 8-8) така че инструментът да се отдели от дървената палета.
- <span id="page-20-2"></span>8. Накарайте 2 - ма души да хванат инструмента за дръжките за транспортиране ( $\rightarrow$  Фиг. 8-9) и внимателно го поставете на подходяща лабораторна маса.

<span id="page-21-0"></span>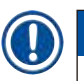

#### **Бележка**

Уверете се, че инструментът стои върху работна повърхност, която е с възможно най-ниски вибрации.

#### **Бележка**

Транспортната картонена опаковка и фиксиращите елементи трябва да бъдат запазени, в случай, че на по-късен етап стане необходимо връщане. За да върнете инструмента, следвайте горните инструкции в обратен ред.

#### **4.3 Преди въвеждане на инструмента в експлоатация**

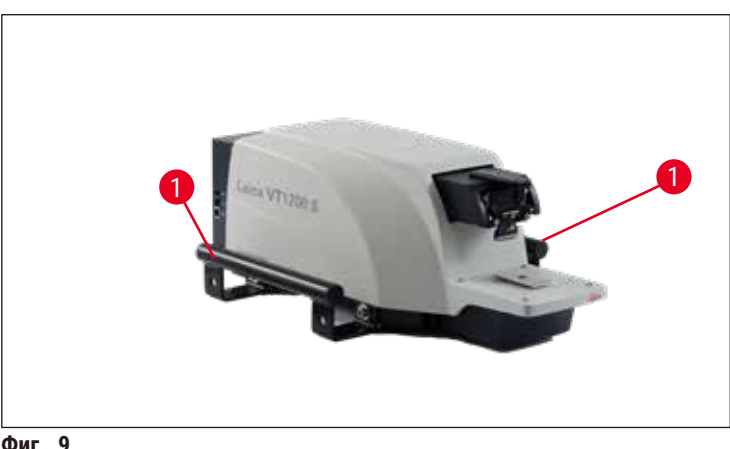

<span id="page-21-2"></span>**Фиг. 9**

След като инструментът бъде преместен до окончателното си положение, развинтете транспортните дръжки ( $\rightarrow$  Фиг. 9-1) от инструмента с предоставения шестоъгълен ключ размер 6 и ги съхранете заедно с винтовете на безопасно място.

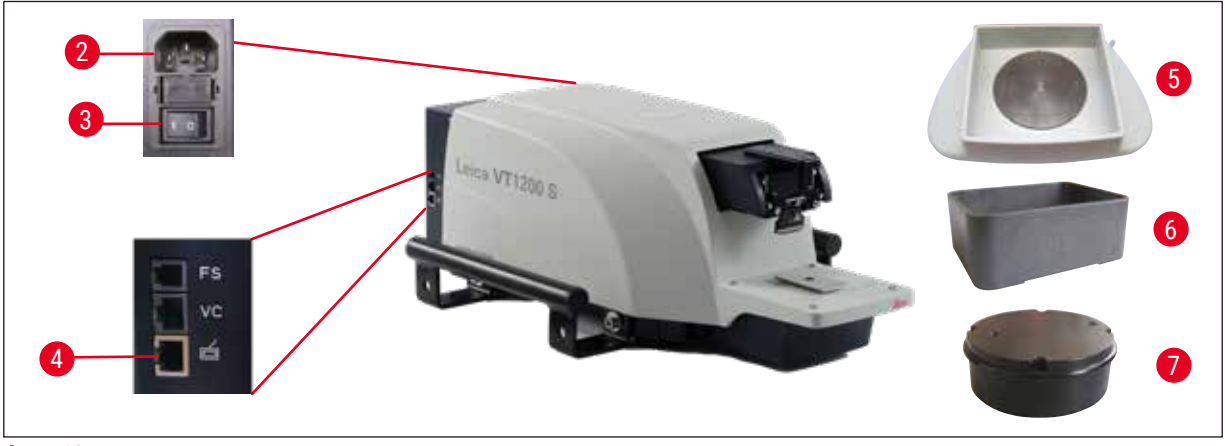

**Фиг. 10**

- <span id="page-21-1"></span>1. Поставете превключвателя за вкл./изкл. ( $\rightarrow$  Фиг. 10-3) от дясната страна на инструмента в изключено положение **OFF** (O).
- 2. Проверете дали захранващият кабел е правилно свързан към захранващото гнездо (→ Фиг. 10-2) в дясната част на инструмента.
- 3. Свържете контролния панел с гнездото ( $\rightarrow$  Фиг. 10-4).
- 4. Поставете таблата за лед ( $\rightarrow$  Фиг. 10-5).
- 5. Поставете таблата за буфер ( $\rightarrow$  Фиг. 10-6).
- 6. Поставете допълнителни принадлежности като лупа, микроскоп, крачен превключвател и други според ( $\rightarrow$  стр. 56 [– 9.1 Разширени принадлежности за стандартни образци\).](#page-55-1)
- 7. Използвайте превключвателя за вкл./изкл. ( $\rightarrow$  Фиг. 10-3), за да включите инструмента.

#### **Бележка**

За да улесните поставянето на образеца, регулирайте контейнера за образец в най-ниската му позиция и регулирайте държача на острието до най-задната му позиция по време на първия референтен цикъл.

#### <span id="page-23-0"></span>**5. Работа с инструмента**

#### **5.1 Описание на стандартното приложение**

Leica VT1200 / Leica VT1200 S е микротом с вибриращо острие и се използва предимно за разделяне на срезове на фиксирани и нефиксирани образци по време на неврологично проучване.

- 1. За да улесните процеса на поставяне на образеца, можете бързо да преместите поставката за образец до най-ниска позиция, като натиснете бутона **DOWN** (Надолу).
- 2. За да подготвите висококачествени срезове, особено за нефиксирана тъкан, Leica предлага да използвате допълнителния измервателен инструмент VibroCheck, за да определите амплитудата на височината на острието след всяка смяна на острието и след това да я сведете до минимум с помощта на винта за настройка на държача на острието. За да изпълните гореспоменатия процес, монтирайте инструмента VibroCheck (вижте  $(\rightarrow$  стр. 42 [– 6.1 Използване на VibroCheck с Leica VT1200\)](#page-41-1) за Leica VT1200 или  $(\rightarrow$  стр. 44 – 6.2 Използване на VibroCheck с Leica VT1200 S) за Leica VT1200 S). монтирайте острието и регулирайте допустимия ъгъл до желаната позиция. След това извършете измерването и направете необходимите промени по позицията на държача за острие.

Отстранете VibroCheck според инструкциите и завъртете острието на 90° към горния край, за да сте сигурни, че таблата за лед и таблата за буфер могат да бъдат монтирани безопасно.

- 3. Поставете таблата за буфер в таблата за лед и я покрийте с капака. Запълнете таблата за лед с натрошен лед.
- 4. Свалете капака и запълнете таблата за буфер с предварително охладен физиологичен буфер.
- 5. Бутнете таблата за лед и таблата за буфер във водача тип лястовича опашка и ги захванете.
- 6. Използвайте цианоакрилатно лепило за прикрепяне на образеца към съда за образец и използвайте манипулатор за поставянето му в таблата за буфер. Поставете маркуча за газиране на буфера в скобата на маркуч.
- 7. Използвайте клавиша **UP** (Нагоре), за да повдигнете бързо образеца до нивото на разделяне на срезове на острието. Фина настройка на близостта между острието и образеца може да се извърши с помощта на желания размер на стъпка 1, 10 или 100 µm.
- 8. Придвижете острието към образеца с клавиша **Blade forward** (Острие напред).
- 9. След разделяне на образеца на срезове използвайте циферблата за настройка за подаване до желаната дебелина на срез, като използвате избрания размер стъпка (1, 10 или 100 µm). Това повдига съда за образец до желаната стойност.
- 10.Започнете процеса на разделяне на срезове с клавиша **RUN/STOP** (Изпълнение/Стоп). Процесът може да бъде спрян отново с натискане на този клавиш след завършване на разрязването. Използвайте клавиша **Blade back** (Острие назад), за да преместите острието пред образеца. Изберете дебелината на среза за следващото разрязване и стартирайте отново процеса на разделяне на срезове.
- 11.След завършване на процеса на разделяне на срезове отстранете острието, изхвърлете поставката за образец, като натиснете клавиша **DOWN** (Надолу) до най-ниска позиция и освободете, изпразнете и почистете таблата за лед и таблата за буфер.

#### <span id="page-24-0"></span>**5.2 Контролни елементи на контролния панел на Leica VT1200**

#### **Предупреждение**

За да упражнявате функциите на клавишите, винаги се уверявайте, че няма монтирани ножове! Не монтирайте остриетата, докато не сте запознати с функциите на клавишите.

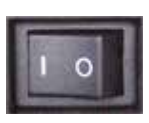

Включете инструмента. O = включено I = изключено

Когато инструментът е включен, за да се улесни поставянето на образец, поставката за образец автоматично се премества в най-ниска позиция (светодиодът на клавиша **DOWN** (Надолу) светва) и държачът за острие се премества в най-задна позиция (светодиодът на **Blade back** (Острие назад) от образеца светва).

Последно използваните параметри преди изключване на инструмента: Скоростта на подаване на остриетата (**SPEED**), избраната амплитуда (**AMPL**) и дебелината на среза, запазени чрез клавиша **MEMO** (Памет) се извикват отново.

Светодиодното осветление се включва автоматично. Можете да го изключите с помощта на превключвателя **ON/OFF** (вкл./изкл.) (символ на лампа).

#### **5.2.1 Преместване на поставката за образец вертикално**

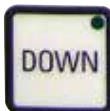

При натискане на клавиша **DOWN** (Надолу) поставката за образец автоматично се премества бързо в най-ниска позиция. (Светодиодът на клавиша **DOWN** (Надолу) светва при достигане на най-ниската позиция.) Показанието Σμm се връща към **0**. Ако клавишът **DOWN** (Надолу) бъде натиснат втори път, докато поставката за образец се движи надолу, поставката за образец спира. Текущата позиция се показва в показанието ∑µm (най-ниска позиция = 0). Показанието ∑µm не се променя, докато поставката за образец се движи.

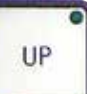

При натискане и задържане на клавиша **UP** (Нагоре) поставката за образец се премества бързо нагоре до желаната позиция. След освобождаване на клавиша **UP** (Нагоре) текущата позиция на поставката за образец се появява в показанието ∑µm. Ако поставката за образец достигне крайната горна позиция, светодиодът на клавиша **UP** (Нагоре) светва (най-горна позиция = 20 000 µm). Показанието ∑µm не се променя, докато поставката за образец се движи.

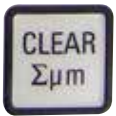

Можете да нулирате показанието за текущата позиция на държача за образец във всеки момент с клавиша **CLEAR/Σμm** (Изчистване/∑µm). След това дебелината на срезовете се добавя към показанието ∑µm.

#### <span id="page-25-0"></span>**5.2.2 Фина настройка на близостта на острието до образеца и подаване до дебелината на среза**

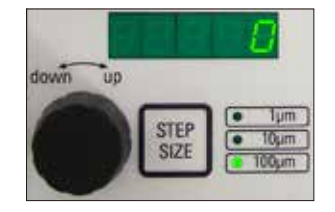

Въртящият се бутон 2 за преместване на поставката за образец вертикално може да се използва както за фина настройка на близостта на острието до образеца, така и за регулиране на желаната дебелина на срезовете. Размерът на стъпката: 1, 10 или 100 µm може да бъде избран с натискане на клавиша **STEP SIZE** (Размер на стъпката).

Завъртането на циферблата за настройка по посока на часовниковата стрелка изпълнява желаното подаване; завъртането на циферблата за настройка обратно на часовниковата стрелка снижава образеца (знак минус). Стойността се показва в долното показание при избор на **μm**. След всеки процес на разделяне на срезове показанието µm се нулира.

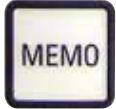

Запазете често използвана дебелина на срез, като настроите циферблата за настройка за дебелината на среза и натиснете клавиша **MEMO** (Памет) за 3 секунди. Звуков сигнал потвърждава, че стойността е била приета.

Подайте запазената настройка с бързо натискане на клавиша **MEMO** (Памет). Натискането на клавиша **MEMO** (Памет) няколко пъти подава стойността няколко пъти.

#### **Бележка**

Не се допускат нито отрицателни стойности, нито дебелина на среза над 1000 µm Ако се направи опит за запазване на недопустими стойности, се чува трикратен звуков предупредителен сигнал и се запазва последната (допустима) стойност.

#### **5.2.3 Преместване на острието**

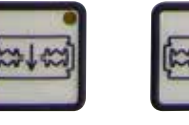

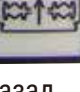

Клавишите **Blade forward** (Острие напред) и **Blade back** (Острие назад) трябва да бъдат задържани до достигане на желаната позиция. Скоростта на подаване на острието е 2,5 mm/s. При достигане на всяка напред назад назад крайна точка съответният светодиод светва в клавиша.

#### **5.2.4 Избор на параметрите за разделяне на срезове**

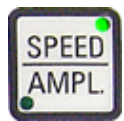

#### **SPEED**

Скорост на подаване на остриетата – горно показание – светодиод mm/s. Желаната скорост на подаване на остриетата може да се регулира от 0,01 до 1,5 mm/s с въртящия се бутон 1:

0,01 – 0,1 със стъпка 0,01 mm/s 0,10 – 0,5 със стъпка 0,02 mm/s

0,50 – 1,5 със стъпка 0,10 mm/s

**AMPL**

Горно показание – светодиод mm: Показание за амплитудата в mm:

от 0 – 3 със стъпки 0,05 mm/s

#### <span id="page-26-0"></span>**Стартира процеса на разделяне на срезове**

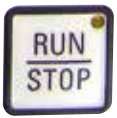

Стартира процеса на разделяне на срезове, като се използва избраната амплитуда и скорост на подаване на остриетата. Можете да стартирате процеса на разделяне на срезове с клавиша **RUN/STOP** (Изпълнение/Стоп) втори път или можете да спрете процеса незабавно, като натиснете клавиша **Blade back** (Острие назад) или **Blade forward** (Острие напред). Показанието µm се връща към **0**.

За да стартирате нов процес на разделяне на срезове, използвайте клавиша **Blade back** (Острие назад), за да преместите острието до началото на образеца, задайте желаната дебелина на среза и рестартирайте процеса на разделяне на срезове.

#### **5.3 Контролни елементи на контролния панел на Leica VT1200 S**

Leica VT1200 S е напълно автоматичен микротом с вибриращо острие, който може да работи в полуавтоматичен или автоматичен режим на разделяне на срезове.

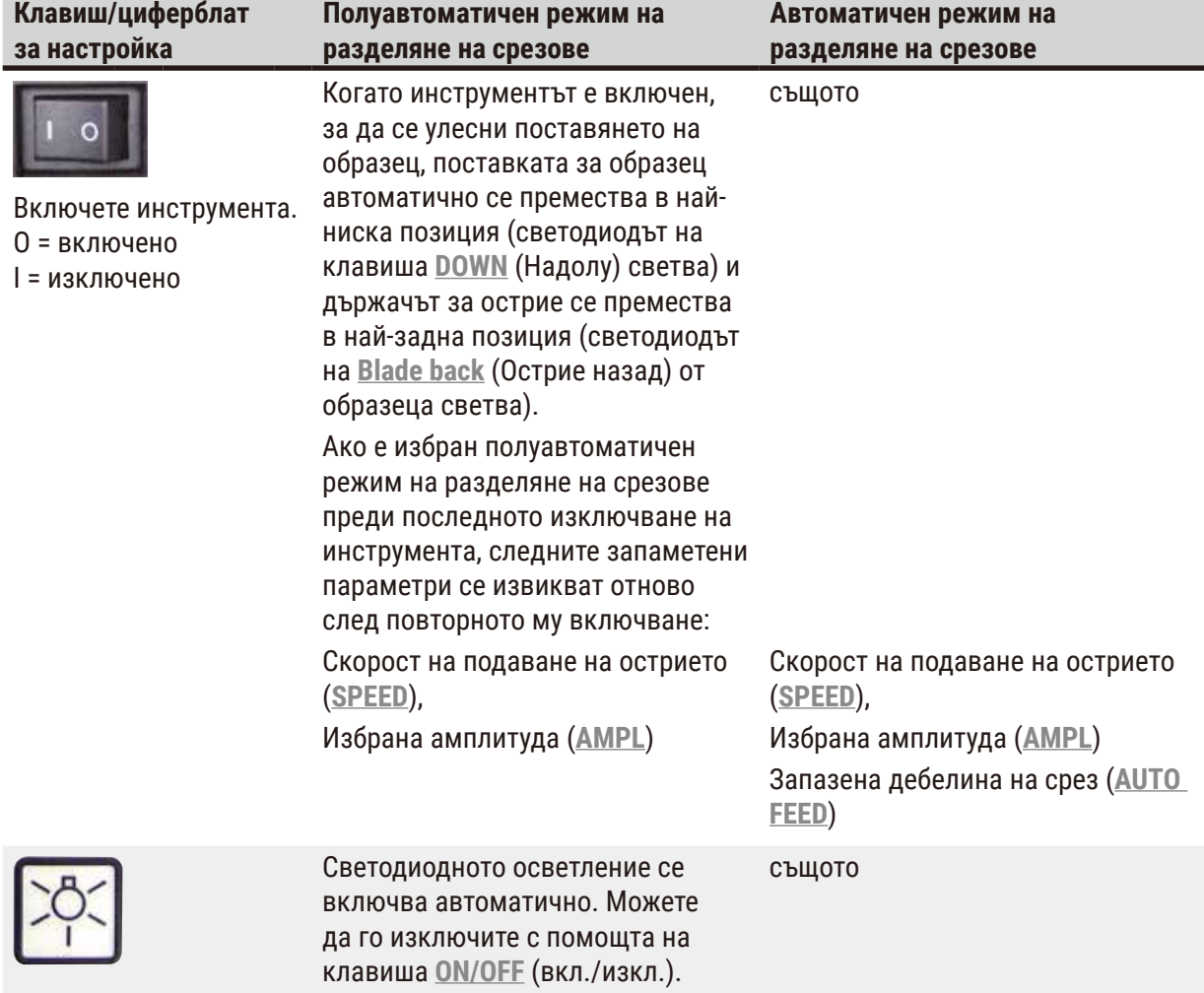

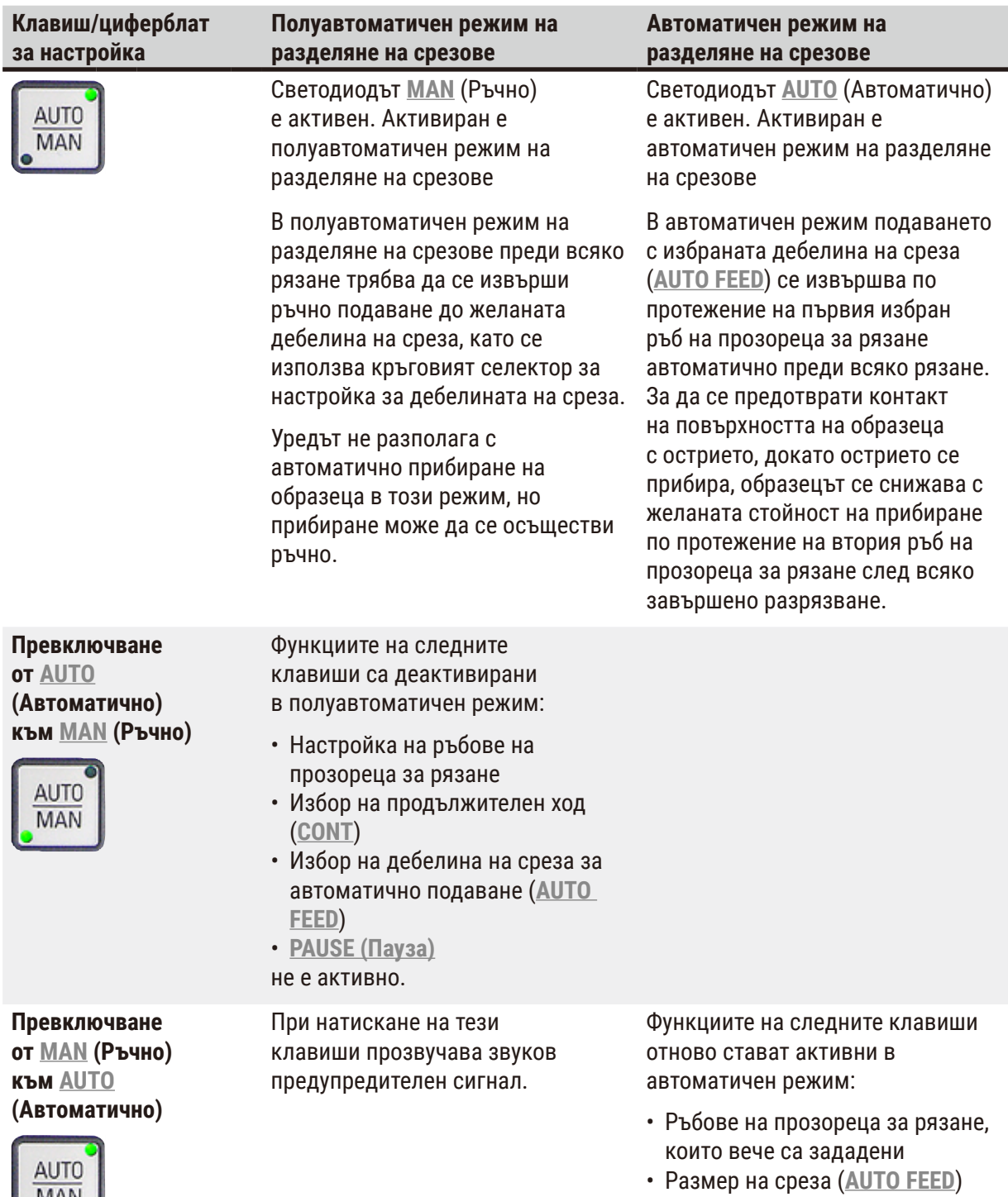

**28** Версия 2.1, Редакция O

и продължителен ход (**CONT**)

MAN

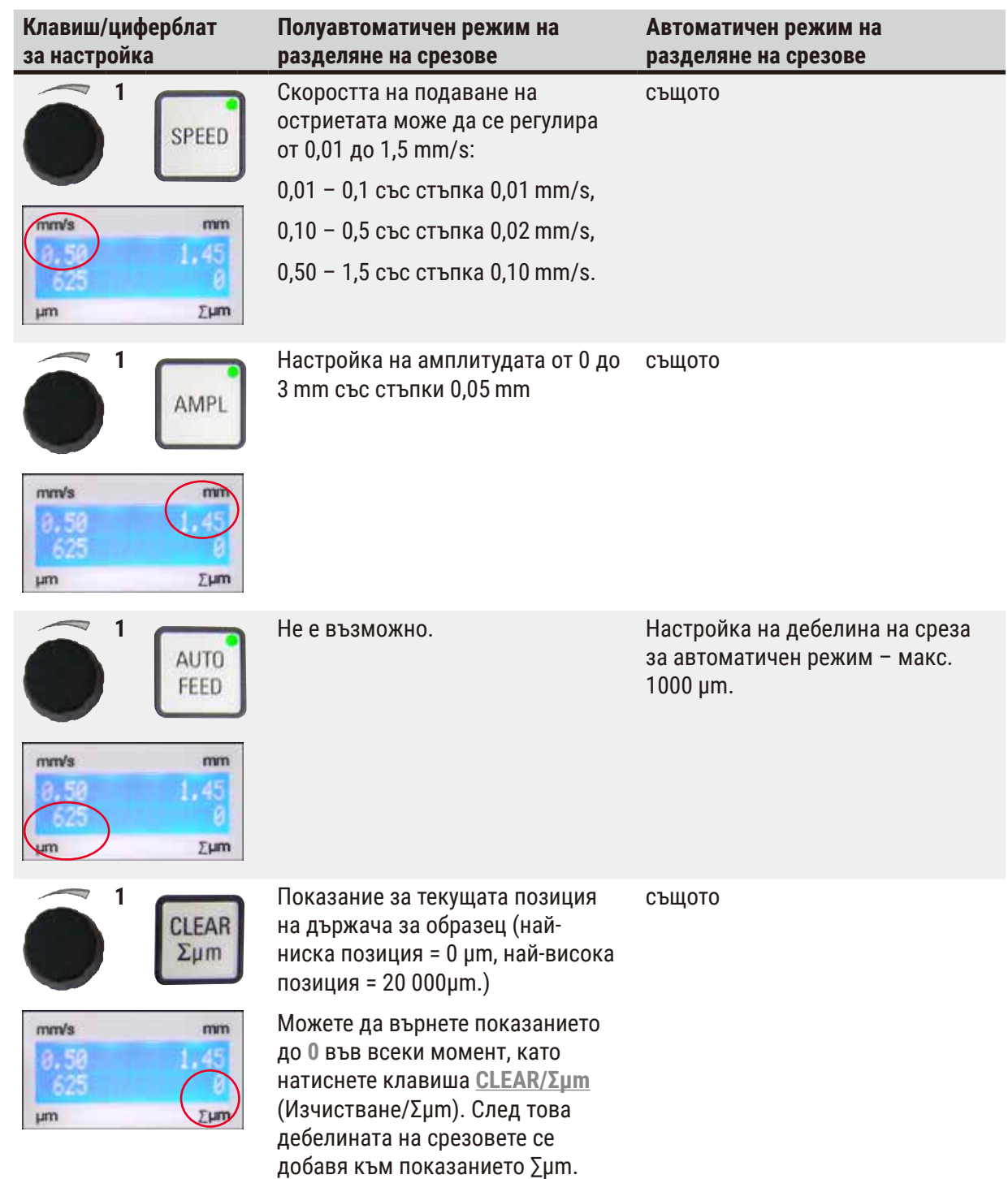

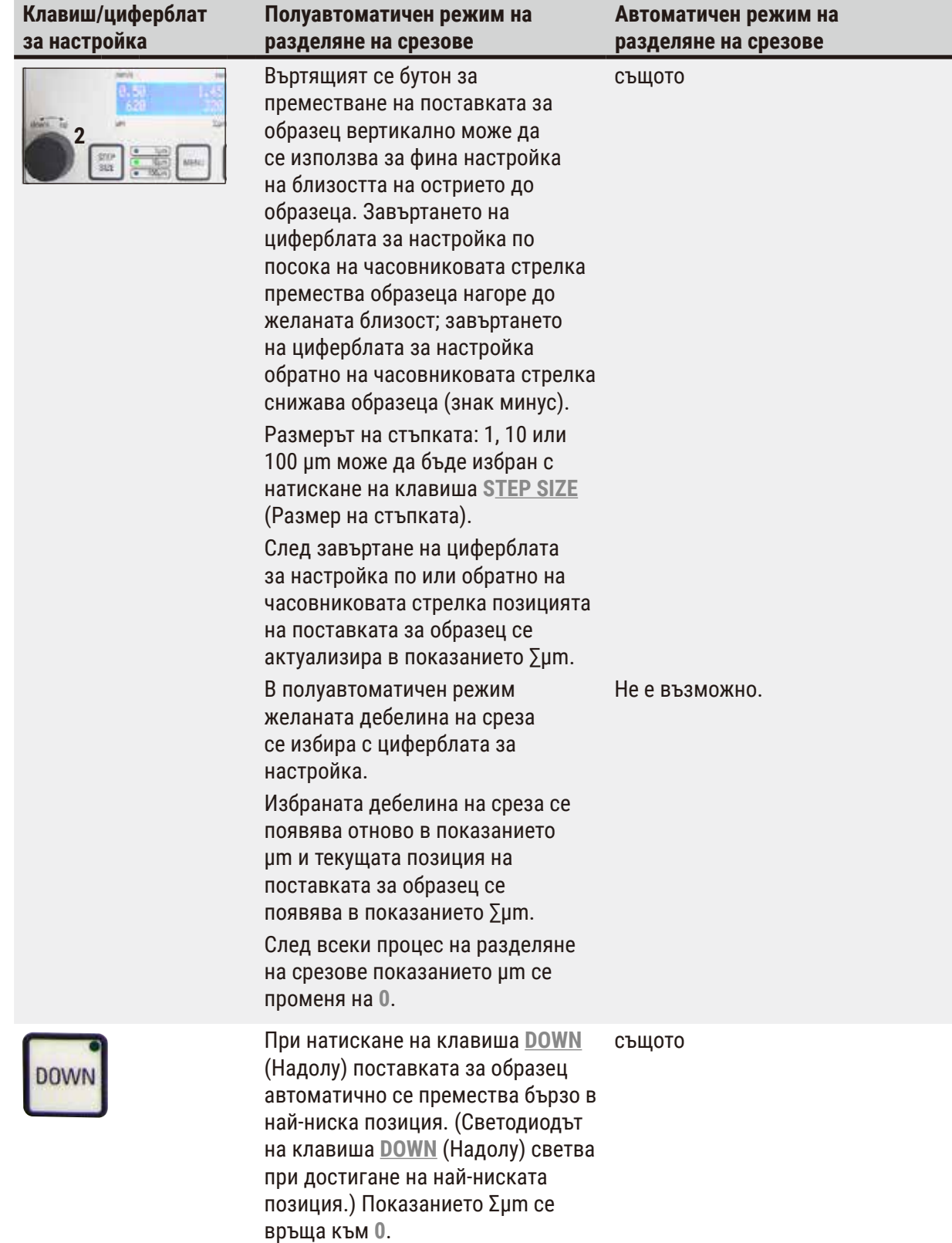

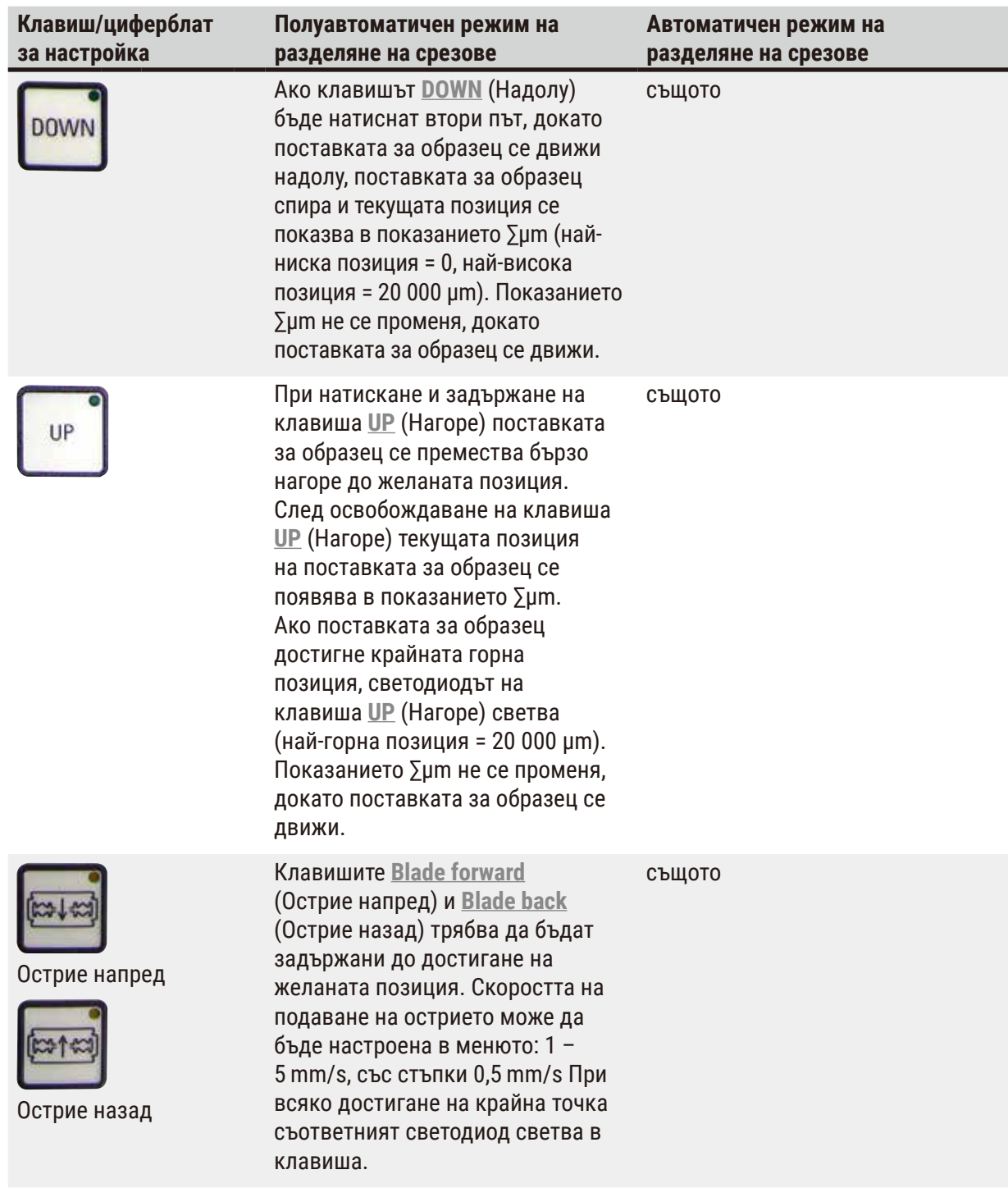

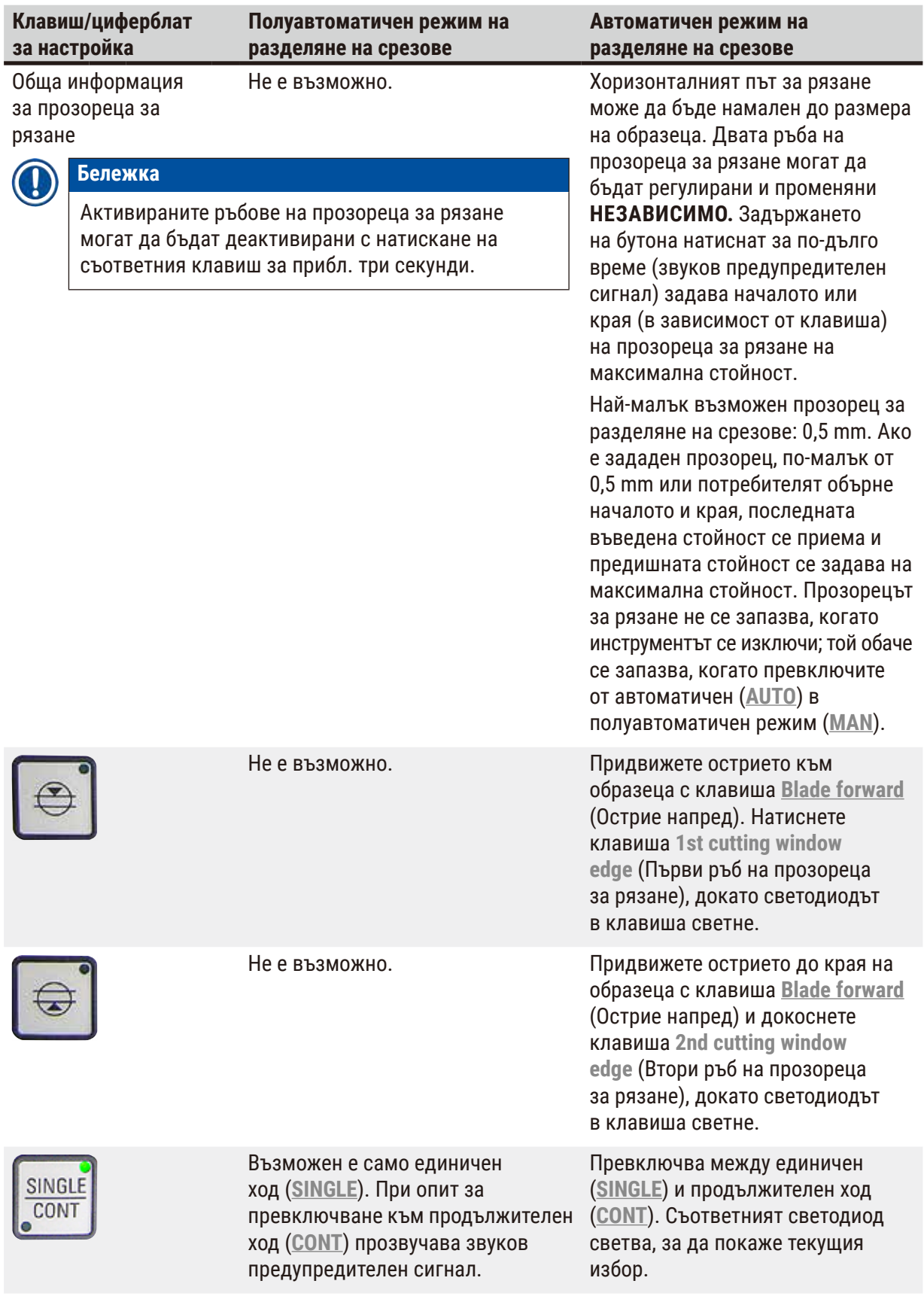

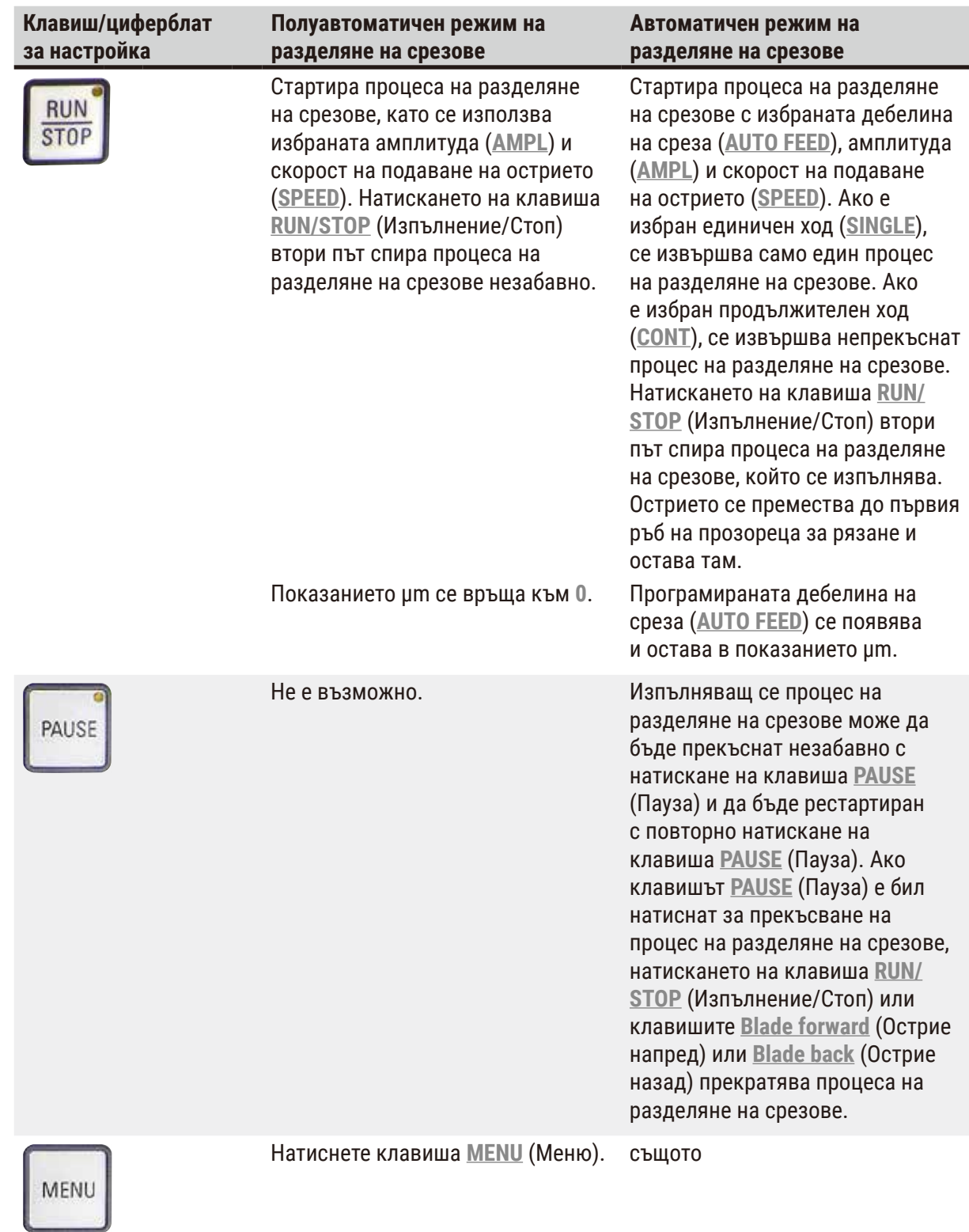

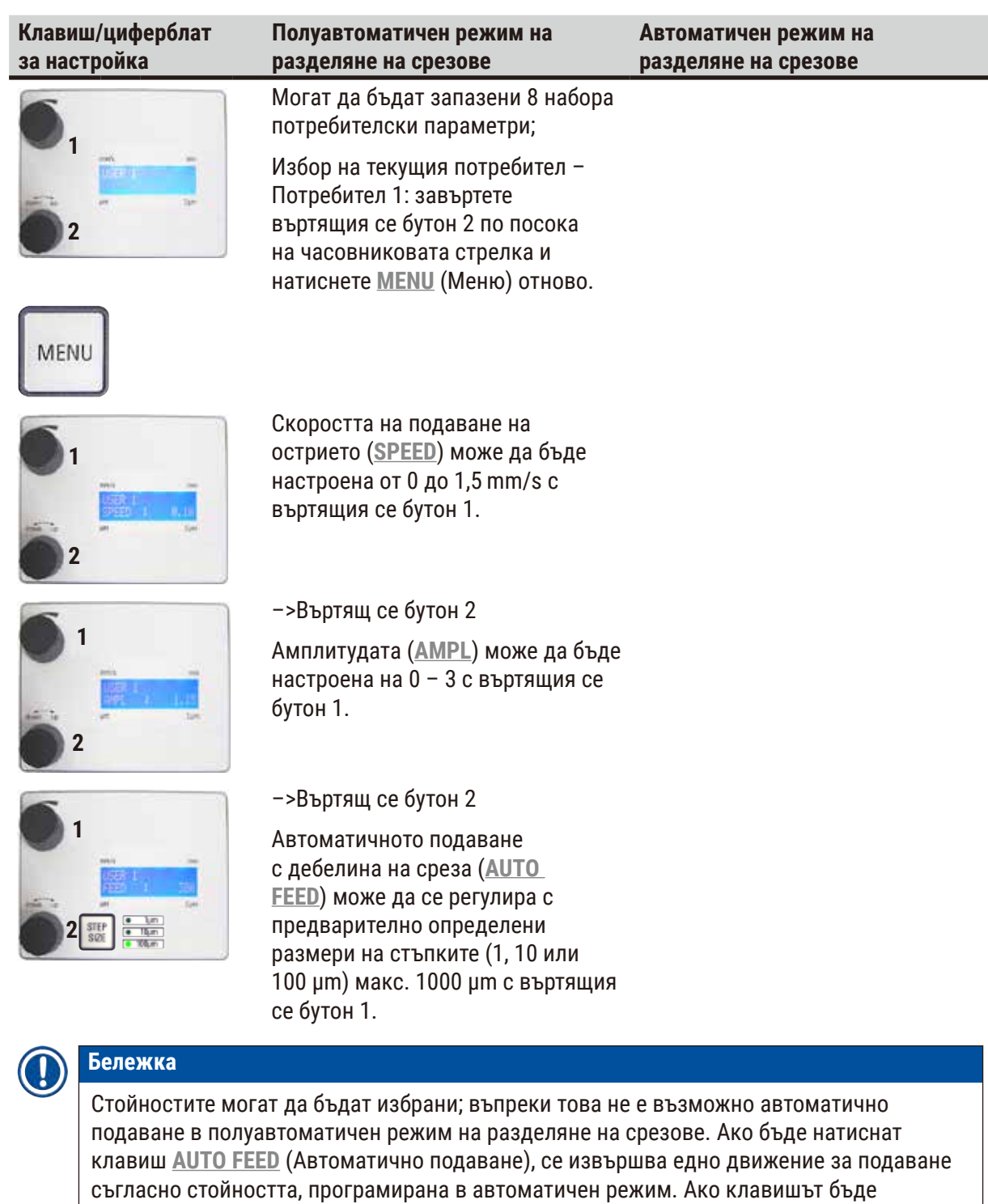

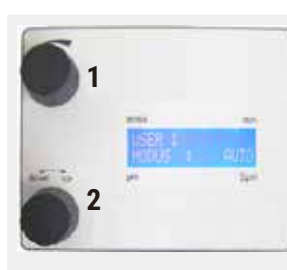

–>Въртящ се бутон 2

Режим: Избор между **AUTO** (Автоматично) и **MAN** (Ръчно) с въртящия се бутон 1; за полуавтоматичен режим на разделяне на срезове трябва да се избере **MAN** (Ръчно).

натиснат повече от веднъж, се изпълняват няколко движения за подаване.

–>Въртящ се бутон 2

Режим: Избор между **AUTO** (Автоматично) и **MAN** (Ръчно) с въртящия се бутон 1; за автоматичен режим на разделяне на срезове трябва да се избере **AUTO** (Автоматично).

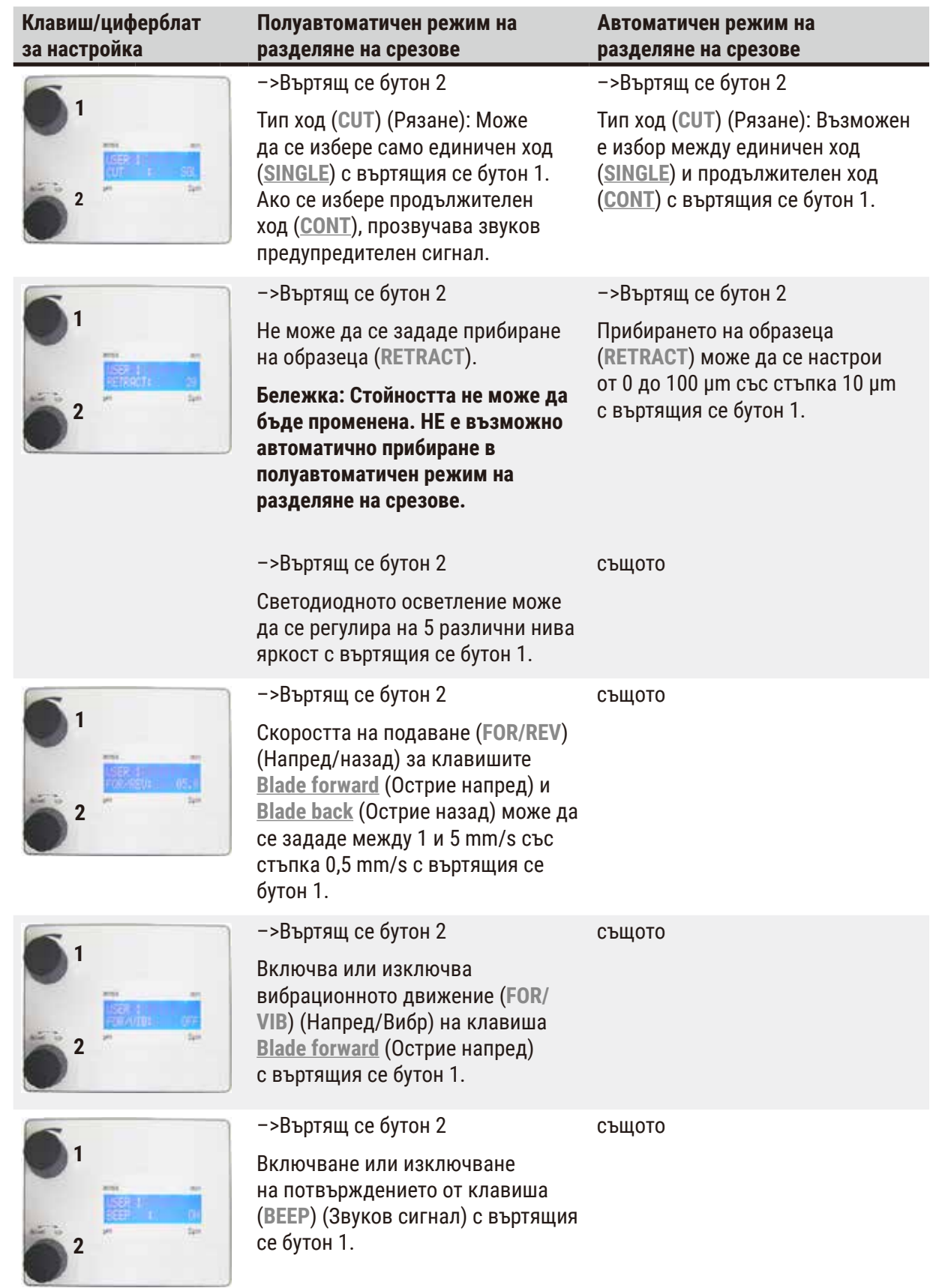

<span id="page-35-0"></span>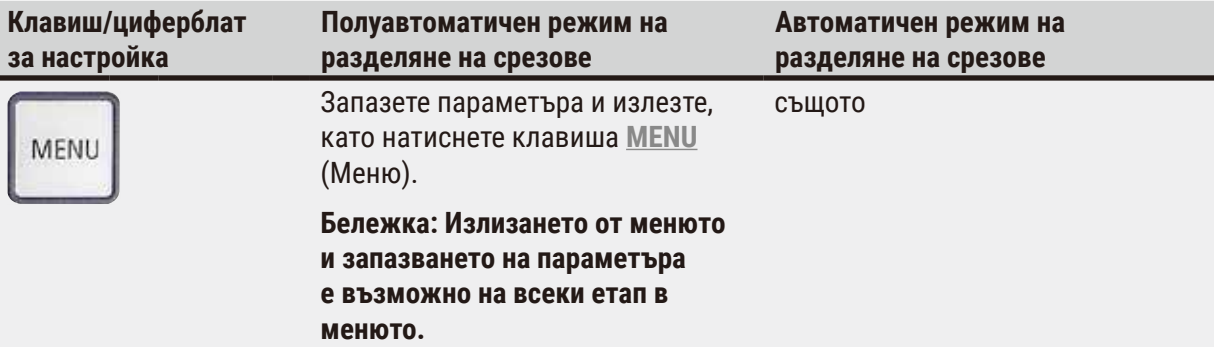

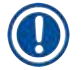

#### **Бележка**

Ако искате да извикате параметрите на конкретен потребител (например потребител 3), натиснете клавиша **MENU** (Меню) и изберете **user 3** (потребител 3). След това потвърдете, като натиснете клавиша **MENU** (Меню) два пъти. Параметрите, съхранени за **user 3** (потребител 3) сега са активирани.

#### **5.4 Монтиране на принадлежности**

#### **5.4.1 Поставяне на таблата за лед и таблата за буфер**

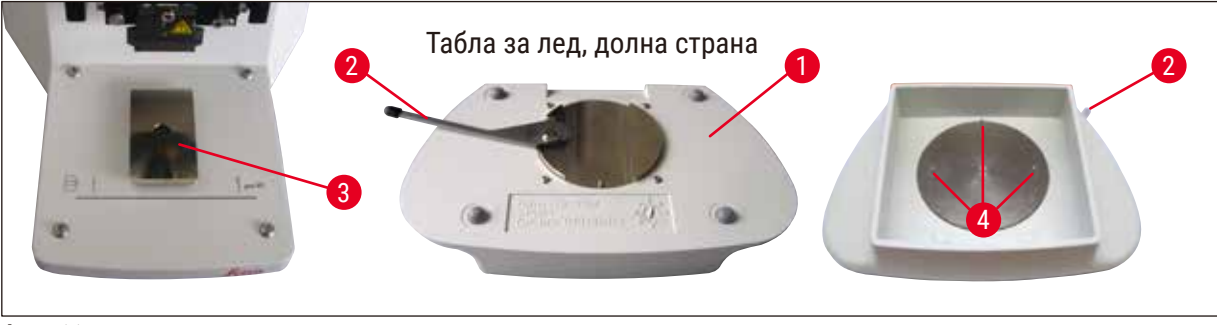

<span id="page-35-1"></span>**Фиг. 11**

- Лост ( $\rightarrow$  Фиг. 11-2), който трябва да бъде бутнат напред, се намира на долната страна на таблата за лед ( $\rightarrow$  Фиг. 11-1).
- Бутнете таблата в държача тип лястовича опашка ( $\rightarrow$  Фиг. 11-3) откъм предната част. Захванете я, като натиснете лоста ( $\rightarrow$  Фиг. 11-2) към задната част.

#### **Бележка**

Таблата за лед може да бъде поставена на плота отделно за подготовка.

• Бутнете таблата за буфер ( $\rightarrow$  Фиг.  $12-5$ ) докрай навътре (малки щифтове ( $\rightarrow$  Фиг. 11-4) я насочват отстрани и отпред).

Тя се задържа на място с три силни магнита, които са интегрирани в дъното на таблата за буфер 2.

<span id="page-36-0"></span>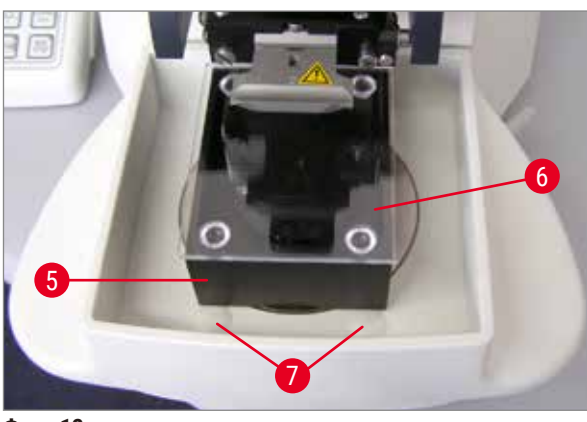

- Покрийте таблата за буфер ( $\rightarrow$  Фиг. 12-5) с капак от огнеупорно стъкло ( $\rightarrow$  Фиг. 12-6).
- Запълнете таблата за лед с натрошен лед.
- Покрийте таблата за буфер и я запълнете с охладен буферен разтвор.

<span id="page-36-1"></span>**Фиг. 12**

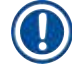

#### **Бележка**

За да отстраните таблата за буфер от таблата за лед, дръпнете заоблените ръбове (→ Фиг. 12-7) внимателно. Те помагат за изваждане на таблата, тъй като не са магнитни.

#### **5.4.2 Поставяне на двустенната табла за буфер**

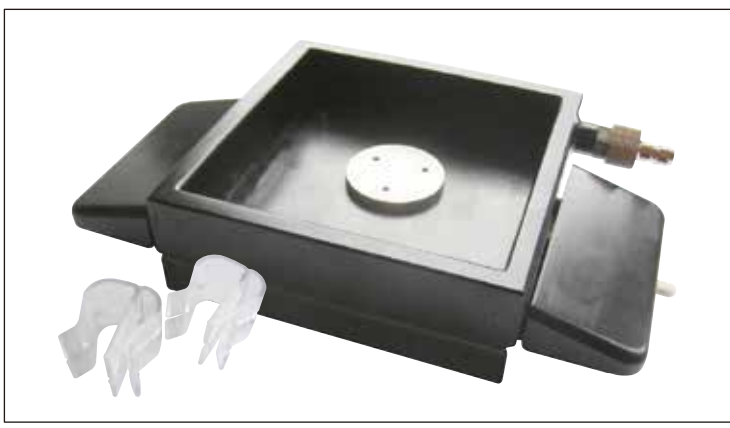

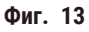

Към двустенната табла за буфер могат да бъдат добавени в правилна позиция скоби за задържане на маркуча за газиране на буфера.

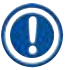

#### **Бележка**

При използване на двустенната табла за буфер рециркулиращият охладител трябва да бъде поставен **ПРЕДИ** работа с образци.

<span id="page-37-0"></span>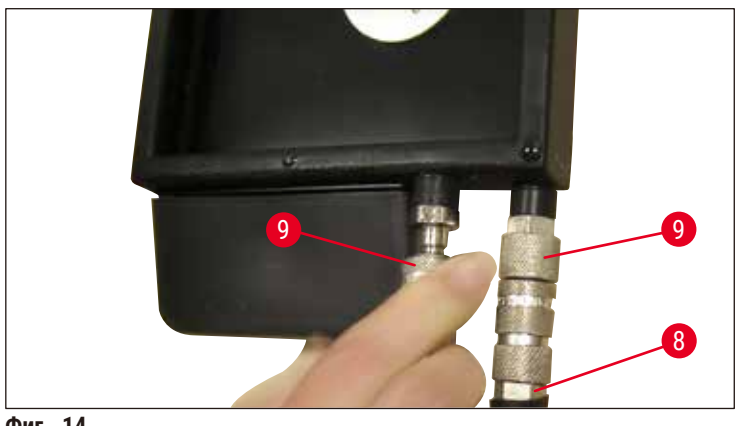

<span id="page-37-1"></span>**Фиг. 14**

Свържете маркучите (( $\rightarrow$  Фиг. 14-8), в обхвата на доставката на двустенната табла за буфер) към празната табла за буфер (дъното на  $(\rightarrow$  Фиг. 14)). Достъпът е по-лесен, ако първо свържете лявата връзка. За да направите това, дръпнете назад съединението за затваряне ( $\rightarrow$  Фиг. 14-9), пъхнете маркуча, докато се съедини със звук и свържете дясната връзка.

#### **5.4.3 Подготвяне на образец**

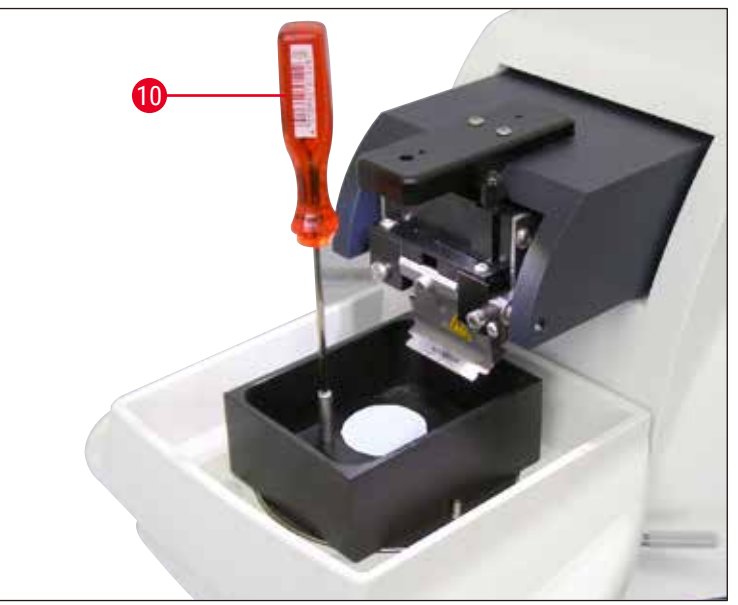

<span id="page-37-2"></span>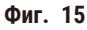

- Фиксирайте образеца към пластината за образци с помощта на цианокрилат (включен в обхвата на стандартната, доставката ( $\rightarrow$  стр. 19 - 4.1 Обхват на стандартната доставка за [Leica VT1200\),](#page-18-1) (→ стр. 19 [– 4.1.1 Обхват на стандартната доставка за Leica VT1200 S\)\)](#page-18-2).
- Завинтете манипулатора ( $\rightarrow$  Фиг. 15-10) към съда за образец, поставете го в таблата за буфер и го нагласете в желаната позиция.
- Съдът за образец се задържа на място в таблата за буфер с помощта на магнити.

#### <span id="page-38-0"></span>**5.4.4 Поставяне и отстраняване на държача за острие**

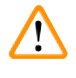

#### **Предупреждение**

Винаги отстранявайте острието, **ПРЕДИ** да поставите или отстраните държача за острие.

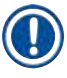

#### **Бележка**

От съображения за качество и сигурност държачът за острие ( $\rightarrow$  Фиг. 16-11) се предлага само като окомплектован модул.

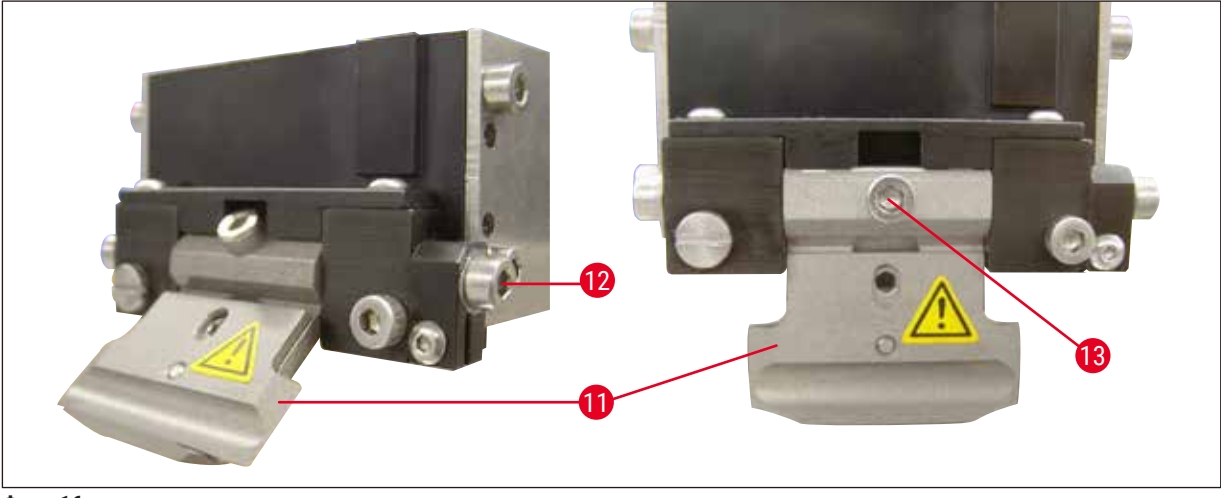

**Фиг. 16**

- <span id="page-38-1"></span>• Преди да може да бъде заменен държачът за острие, той трябва да бъде наклонен на 45°. За да направите това, вкарайте шестоъгълния ключ размер 3 настрани в държача за острие през отвора ( $\rightarrow$  Фиг. 16-12) и го завъртете на 45°. Завъртането на винта ( $\rightarrow$  Фиг. 16-13) обратно на часовниковата стрелка освобождава държача
- за острие, за да може да бъде заменен.
- Монтажът се извършва в обратен ред.

#### **Почистване на държача за острие**

За да почистите държача за острие след отстраняване, го напръскайте със спирт. След това може да бъде избърсан с парче целулоза и да бъде поставен на целулозна кърпа, за да изсъхне напълно.

#### <span id="page-39-0"></span>**5.4.5 Вмъкване на острието**

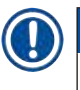

#### **Бележка**

Държачът за острие може да се използва за бръсначи, инжекторни остриета и сапфирени остриета (универсален държач за острие).

> • Вкарайте шестоъгълния ключ размер 3 настрани в държача за острие през отвора  $(\rightarrow$  Фиг.  $17-12)$  и го завъртете на 90°.

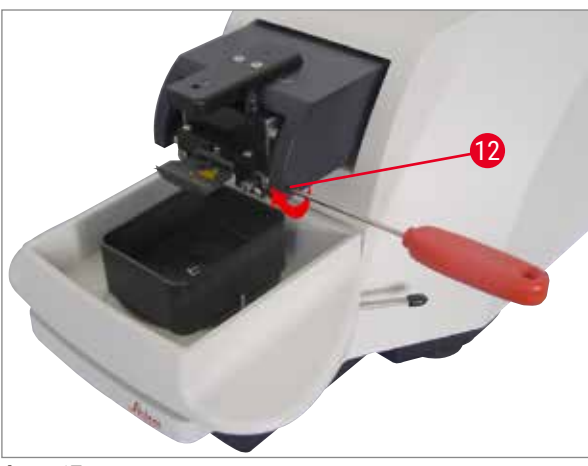

<span id="page-39-1"></span>**Фиг. 17**

Захванете острието по следния начин:

- 1. Вкарайте предоставения шестоъгълен ключ размер 3 отгоре през отвора ( $\rightarrow$  Фиг. 18-14) в държача за острие ( $\rightarrow$  Фиг. 18-11) и отворете държача за острие.
- 2. Хванете цялото острие ( $\rightarrow$  Фиг. 18-13) (не отделено) от лявата и дясната страна с две ръце и го вкарайте в държача за острие. Закачете острието за долната притискаща плочка ( $\rightarrow$  Фиг. 18).
- 3. Захванете държача за острие, като завъртите шестоъгълния ключ размер 3 по посока на часовниковата стрелка, като затегнете на ръка.

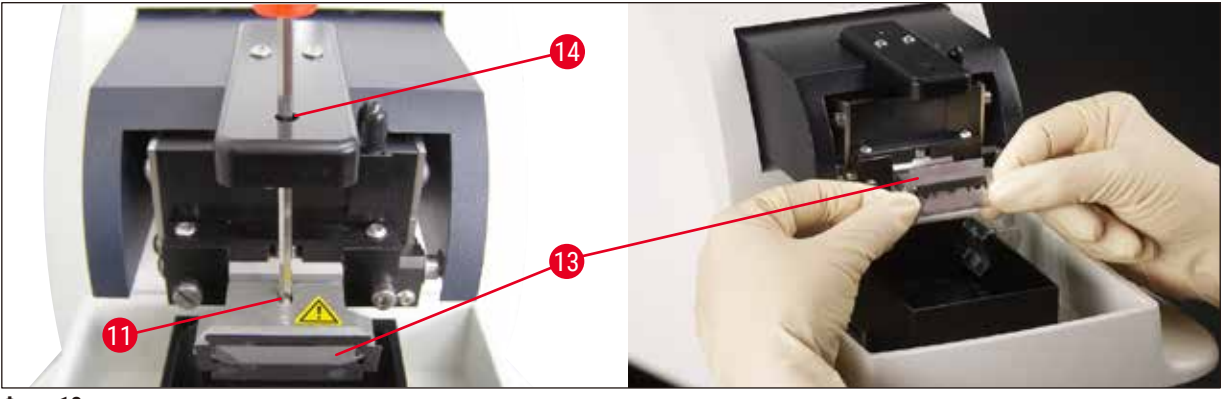

<span id="page-39-2"></span>**Фиг. 18**

#### **Предупреждение**

Захващащият винт ( $\rightarrow$  Фиг. 18-11) на държача за острие не трябва да се презатяга!

- <span id="page-40-0"></span>4. Върнете държача за острие в позиция за рязане.
- 5. За да направите това, вкарайте шестоъгълния ключ размер 3 настрани в държача за острие през отвора ( $\rightarrow$  Фиг.  $17-12$ ) и го завъртете на прибл. 90° обратно на часовниковата стрелка.
- $\checkmark$  За повече информация относно регулирането на допустимия ъгъл, вижте (→ Фиг. 19).

#### **5.4.6 Регулиране на ъгъла на луфта**

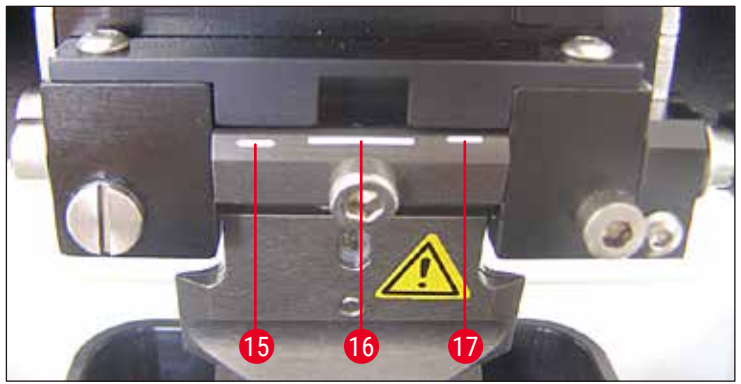

**Фиг. 19**

#### <span id="page-40-1"></span>**15** 15° **16** 18° **17** 21°

Вкарайте шестоъгълния ключ размер 3 настрани в държача за острие през отвора ( $\rightarrow$  Фиг. 17-12) и го завъртете до желаната маркировка за допустим ъгъл.

#### **Бележка**

За 15° ефективният ъгъл на луфта е 0. Най-често използваната настройка е 18° (→ Фиг. 19-16).

#### **5.5 Рутинна ежедневна поддръжка и изключване на инструмента – Leica VT1200 / Leica VT1200 S**

След завършване на процедурите за деня изпълнете следното:

- Изключете превключвателя за вкл./изкл. отстрани на инструмента.
- Поставете капака за магнита върху магнита.
- Свалете острието от държача за острие и го изхвърлете безопасно.
- Издърпайте таблата за лед и таблата за буфер от водача тип лястовича опашка и ги поставете на плота.
- Извадете и изпразнете таблата за буфер. Изхвърлете съдържанието на таблата за буфер по подходящ начин.
- Отстранете съда за образец и го поставете на плота.
- Отстранете образеца с едностранно острие и премахнете остатъците от цианоакрилатно лепило от съда за образец.

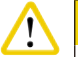

#### **Внимание**

Съдържанието на таблата за лед може да се замърси, ако върху него бъде излят буферен разтвор.

#### <span id="page-41-0"></span>**6. Работа с VibroCheck**

#### **6.1 Използване на VibroCheck с Leica VT1200**

#### <span id="page-41-1"></span>**Предупреждение**

Л

Следните инструкции трябва да се спазват стриктно. В противен случай може да възникне сериозна повреда на инструмента.

Препоръчваме да използвате VibroCheck след всяка смяна на острие, за да проверите оптималната позиция на острието и да сведете до минимум вертикалната вибрация.

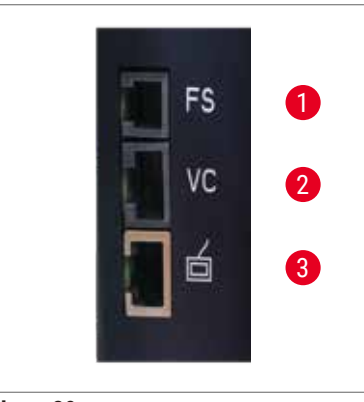

- **1** Крачен превключвател за VT
- **2** VibroCheck
- **3** Контролен панел за VT

<span id="page-41-3"></span>**Фиг. 20**

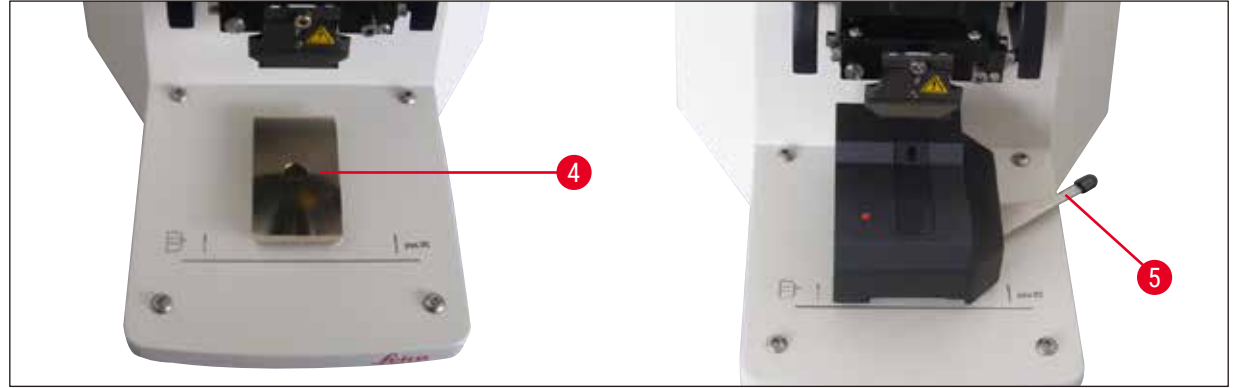

**Фиг. 21**

<span id="page-41-2"></span>Преди сглобяване водачът тип лястовича опашка ( $\rightarrow$  Фиг. 21-4) се снижава до най-ниска позиция с помощта на клавиша **DOWN** (Надолу)!

- 1. Потребителят монтира VibroCheck: Бутнете VC по водача тип лястовича опашка  $(\rightarrow$  Фиг. 21-4) до позиция зад маркировката на базовата пластина на инструмента (заден стопер) и го захванете с лоста ( $\rightarrow$  Фиг. 21-5). Вкарайте острието и го захванете здраво. Върнете острието към позицията за рязане, вижте ( $\rightarrow$  Фиг. 17).
- 2. Вкарайте свързващия щепсел на VibroCheck (VC) в гнездото ( $\rightarrow$  Фиг. 20-2) на левия панел. Кратко примигване в червено на светодиода на VC --> контролният панел потвърждава наличието на VC. Светодиодът остава червен. Светодиодът в клавиша **DOWN** (Надолу) примигва в зелено.
- 3. Потребителят натиска клавиша **DOWN** (Надолу). VC се придвижва до долна позиция, след което острието се придвижва до най-задна позиция – светодиодът в клавиша **RUN/ STOP** (Изпълнение/Стоп) примигва. Кратко примигване в червено на светодиода на VC --> остава червен.
- 4. Потребителят натиска клавиша **RUN/STOP** (Изпълнение/Стоп): Първо острието се придвижва напред (в позиция точно над VibroCheck), след това VC се придвижва на място, на което острието частично покрива светлинната бариера. (Ако VC не получи сигнал през светлинната бариера, действието се отменя и **DOWN** (Надолу) се активира.) Светодиодът на VC примигва в зелено – **RUN/STOP** (Изпълнение/Стоп) примигва в жълто. Когато светодиодът на VC е зелен, а светодиодът в **RUN/STOP** (Изпълнение/Стоп) е жълт, острието започва да вибрира при зададената амплитуда. Скорост = 0, амплитудата може да се промени по всяко време.

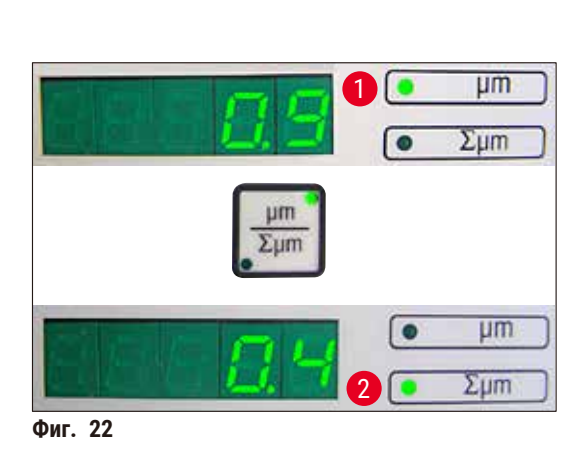

<span id="page-42-0"></span>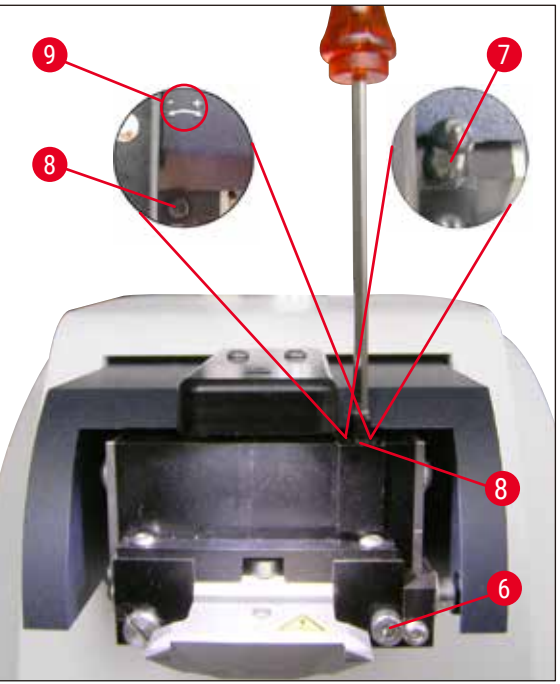

**Фиг. 23**

<span id="page-42-1"></span>На (5-цифрения) дисплей отклонението в амплитудата на височината се показва в µm (напр. 0,9 µm). Тази стойност може да е или положителна, или отрицателна. Дисплеят може да бъде превключен с клавиша **μm/Σμm**. След това се появява цифра (напр. 0,4). Това означава въртене по часовниковата стрелка с оборот от 0,4 (**+** вижте (→ [Фиг. 23‑9\)](#page-42-0) **–** (отр. знак за работа означава въртене обратно на часовниковата стрелка – вижте (→ [Фиг. 23‑9\)](#page-42-0).) Ако стойността е **0**, не е възможно подобрение на амплитудата на височината.

5. Натиснете клавиша **STOP** (Стоп). С помощта на шестоъгълния ключ размер 3 отвинтете захващащия винт ( $\rightarrow$  Фиг. 23-6) само леко, издърпайте капачката ( $\rightarrow$  Фиг. 23-7), като я дръпнете нагоре (запазете я не безопасно място) и завъртете регулиращия винт (→ Фиг. 23-8) със съответната стойност (тук оборот от 0,4) по посока на часовниковата стрелка (в посока **"+"**, (→ [Фиг. 23‑9\)\)](#page-42-0), като използвате шестоъгълен ключ размер 3. Затегнете захващащия винт ( $\rightarrow$  Фиг. 23-6) по посока на часовниковата стрелка.

#### <span id="page-43-0"></span>**Бележка**

 $\overline{a}$  Ако дисплеят показва Σиm (→ Фиг. 22-2) 0 (оптимално) и стойността в um (→ Фиг. 22-1) е неприемливо висока, острието трябва да се замени.

- 6. Натиснете клавиша **RUN** (Изпълнение), проверете стойността, повторете стъпки 5-7, ако е необходимо.
- 7. Ако измерената стойност бъде приета, натиснете **DOWN** (Надолу) (примигва в зелено). VC се премества в най– ниска позиция – острието се измества назад. Светодиодът на VC отново светва в червено (светодиодът на **RUN/STOP** (Изпълнение/Стоп) не свети).
- 8. Сега инструментът очаква VibroCheck да бъде отстранен. За да направите това, извадете USB кабела на VC към основния инструмент и издърпайте VC извън водача тип лястовича опашка. Светодиодът в клавиша **DOWN** (Надолу) продължава да примигва – изчакайте, докато светодиодът в клавиша **DOWN** (Надолу) изгасне. Нормалното работно състояние е възстановено.

#### **6.2 Използване на VibroCheck с Leica VT1200 S**

#### <span id="page-43-1"></span>**Предупреждение**

 $\sqrt{N}$ 

Следните инструкции трябва да се спазват стриктно. В противен случай може да възникне сериозна повреда на инструмента.

Препоръчваме да използвате VibroCheck след всяка смяна на острие, за проверка на оптималната позиция на острието и важни параметри за разделяне на срезове.

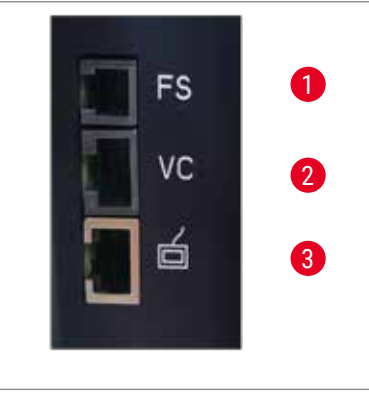

- **1** Крачен превключвател за VT
- **2** VibroCheck
- **3** Контролен панел за VT

<span id="page-43-3"></span><span id="page-43-2"></span>**Фиг. 24**

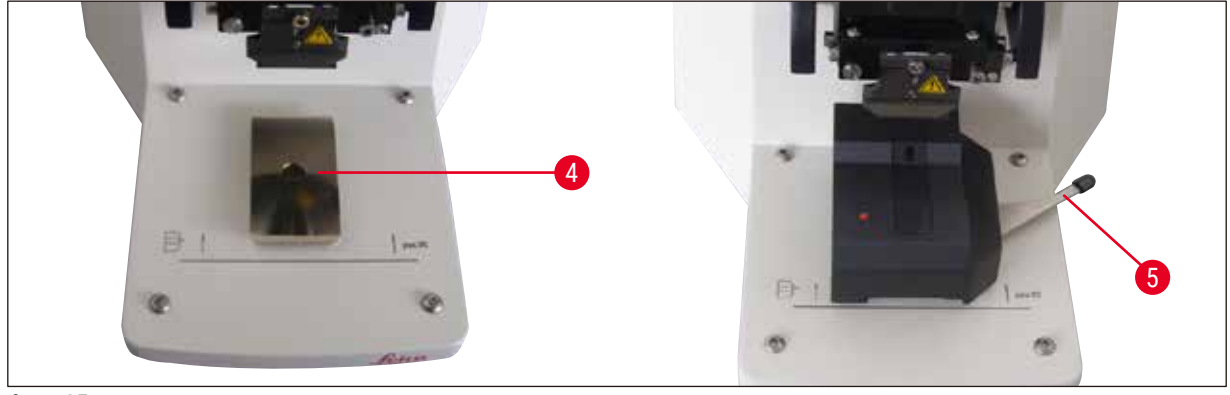

**Фиг. 25**

Преди сглобяване водачът тип лястовича опашка ( $\rightarrow$  Фиг. 25-4) се снижава до най-ниска позиция с помощта на клавиша **DOWN** (Надолу)!

- 1. Потребителят монтира VibroCheck: Бутнете VC по водача тип лястовича опашка (→ Фиг. 25-4) до позиция зад маркировката на базовата пластина на инструмента (заден стопер) и го захванете с лоста ( $\rightarrow$  Фиг. 25-5). Вкарайте острието и го захванете здраво. Върнете острието към позицията за рязане (вижте  $(\rightarrow$  Фиг. 17)).
- 2. Вкарайте свързващия щепсел на VibroCheck (VC) в съответното гнездо ( $\rightarrow$  Фиг.<code>24</code>-2) на левия панел. Кратко примигване в червено на светодиода на VC --> остава червен. Контролният панел засича VC (вижте (→ [Фиг. 26\)](#page-44-0)). Светодиодът в клавиша **DOWN** (Надолу) примигва в зелено.

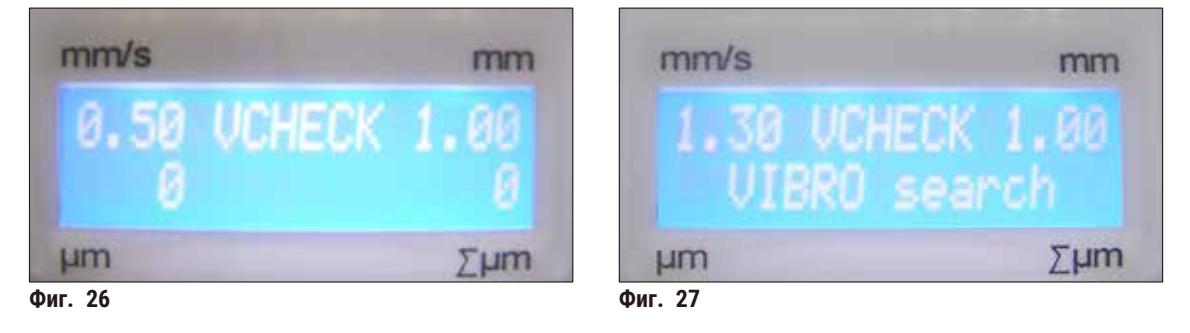

<span id="page-44-1"></span><span id="page-44-0"></span>3. Потребителят натиска клавиша **DOWN** (Надолу). VC се придвижва до долна позиция, в допълнение острието се придвижва до най-задна позиция – светодиодът в клавиша **RUN/ STOP** (Изпълнение/Стоп) примигва. Кратко примигване в червено на светодиода на VC --> остава червен.

4. Потребителят натиска клавиша **RUN/STOP** (Изпълнение/Стоп): Първо острието се придвижва напред (в позиция точно над VibroCheck), след това VC се придвижва на място, на което острието частично покрива светлинната бариера. Светодиодът на VC примигва в зелено – **RUN/STOP** (Изпълнение/Стоп) примигва в жълто. Контролният панел показва: **VIBRO search** (Търсене на VIBRO), вижте (→ [Фиг. 27\).](#page-44-1) Търсенето може да отнеме до 1 минута. Когато светодиодът на VC е зелен и светодиодът в **RUN/STOP** (Изпълнение/ Стоп) е жълт, острието започва да вибрира.

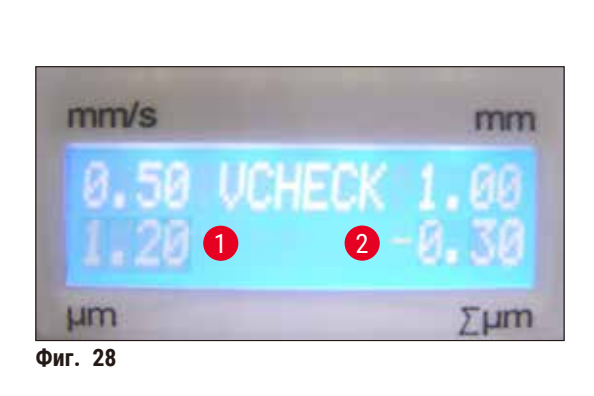

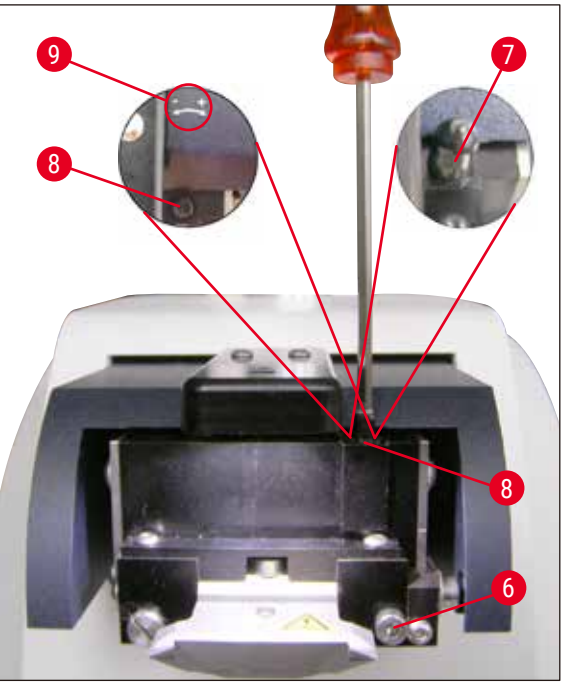

<span id="page-45-1"></span>**Фиг. 29**

<span id="page-45-0"></span>Отклонението от амплитудата на височината се показва на дисплея в µm ( $\rightarrow$  Фиг. 28-1). Тази стойност може да е или положителна, или отрицателна. Цифра (напр. –0,3) (→ [Фиг. 28‑2\)](#page-45-0) се появява на дисплея ∑µm. Това означава завъртане **ОБРАТНО НА ЧАСОВНИКОВАТА СТРЕЛКА** (заради - (→ Фиг. 29-9)) с оборот от 0,3 и намалява амплитудата на височината до минимум. (Ако няма знак за действие въртенето е по посока на часовниковата стрелка **+** (→ [Фиг. 29‑9\)](#page-45-1).) Ако стойността е **0**, не е възможно подобрение на амплитудата на височината.

- 5. Натиснете клавиша **STOP** (Стоп). Отвинтете захващащия винт (→ [Фиг. 29‑](#page-45-1)6) само леко с шестоъгълния ключ размер 3, издърпайте капачката ( $\rightarrow$  Фиг. 29-7) нагоре и я свалете (запазете я на безопасно място) и завъртете регулиращия винт (→ [Фиг. 29‑8\)](#page-45-1) **ОБРАТНО**  НА ЧАСОВНИКОВАТА СТРЕЛКА (посока -, (→ Фиг. 29-9)) с оборот от 0,3 шестоъгълния ключ размер 3. Затегнете захващащия винт ( $\rightarrow$  Фиг. 29-6) по посока на часовниковата стрелка.
- 6. Натиснете клавиша **RUN** (Изпълнение), проверете стойността, повторете стъпки 5-7, ако е необходимо.

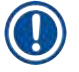

#### **Бележка**

Ако дисплеят показва **Σμm** (→ [Фиг. 28‑2\)](#page-45-0) **0** (оптимално) и стойността в µm (→ [Фиг. 28‑1\)](#page-45-0) е неприемливо висока, острието трябва да се замени.

7. Ако измерената стойност бъде приета, натиснете **DOWN** (Надолу) (примигва в зелено). VC се премества в най–ниска позиция – острието се измества назад. Контролният панел на VT показва: **VIBRO END** (Край на VIBRO) (→ [Фиг. 30\)](#page-46-0). Светодиодът на VC отново светва в червено.

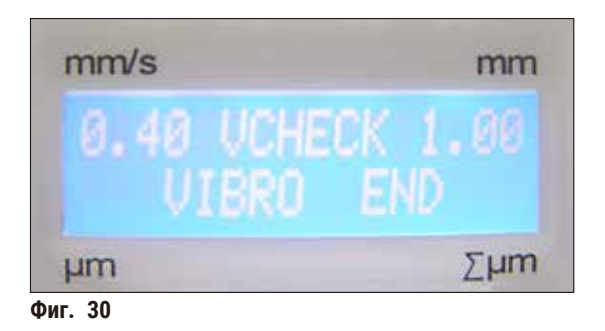

<span id="page-46-0"></span>8. Сега инструментът очаква VibroCheck да бъде отстранен. За да направите това, извадете USB кабела на VC към основния инструмент и издърпайте VC извън водача тип лястовича опашка. Светодиодът в клавиша **DOWN** (Надолу) продължава да примигва – изчакайте, докато светодиодът в клавиша **DOWN** (Надолу) изгасне. Нормалното работно състояние е възстановено.

#### <span id="page-47-0"></span>**7. Неизправности: Значение и отстраняване**

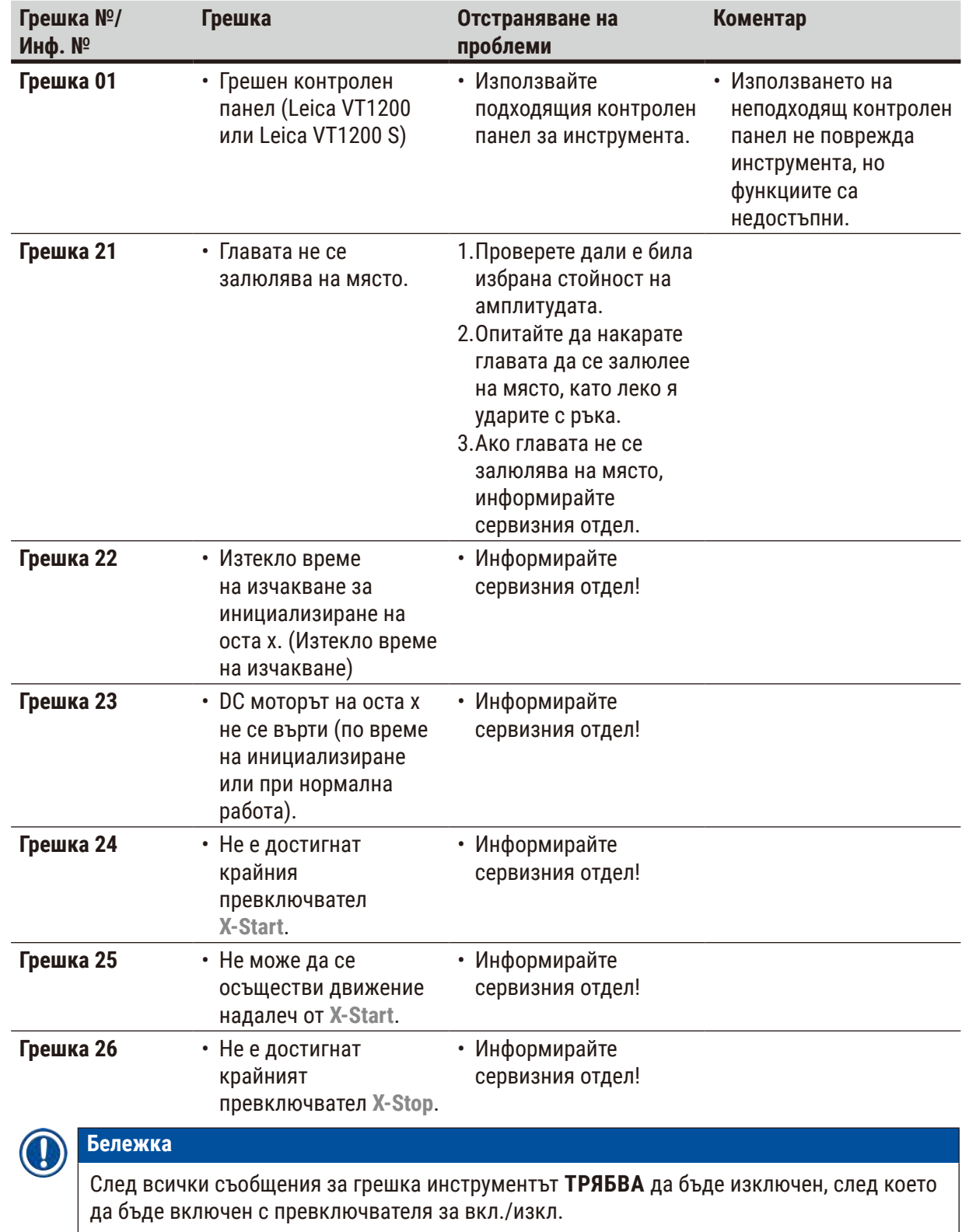

#### **7.1 Съобщения за грешка и отстраняване на неизправности**

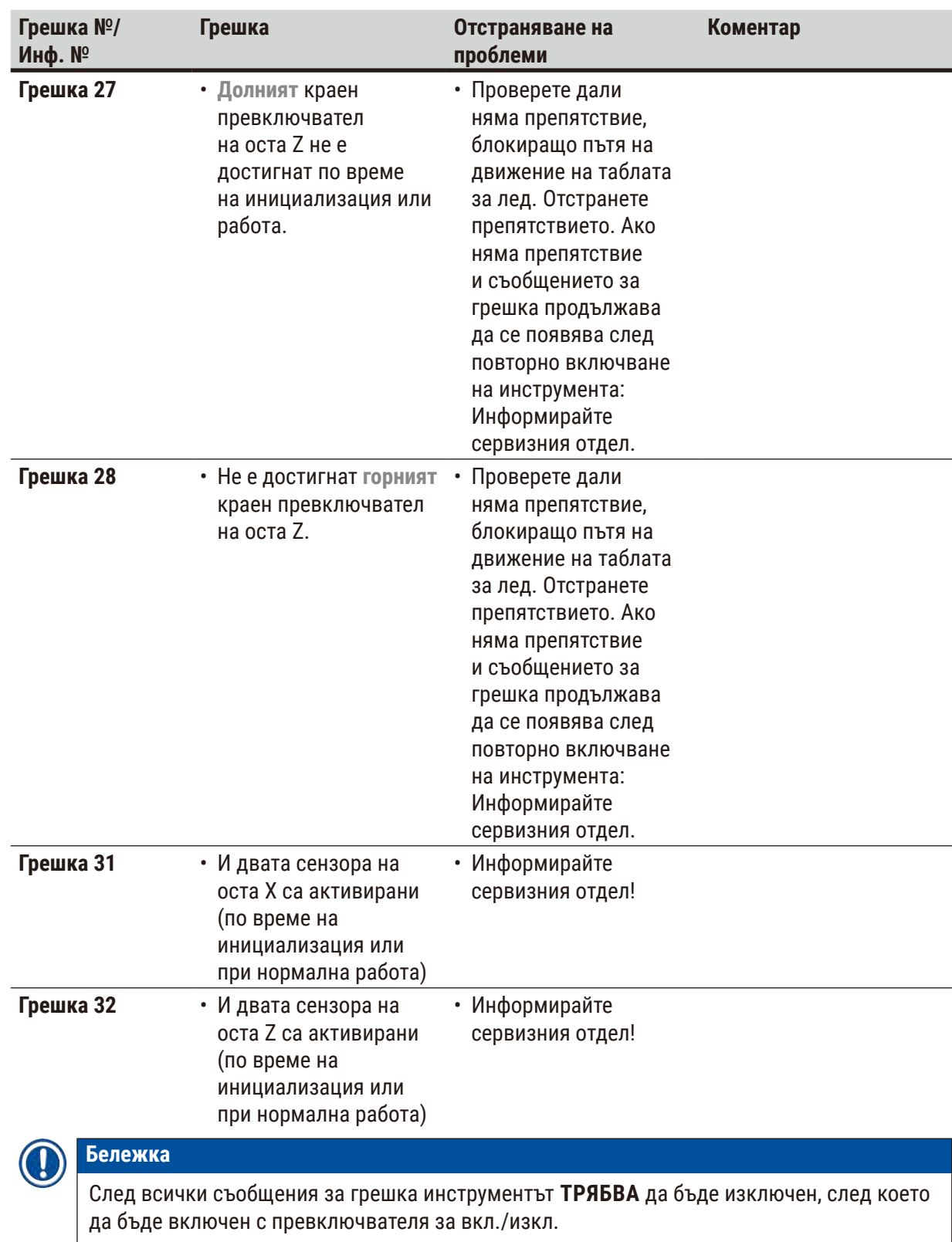

## 7 **Неизправности: Значение и отстраняване**

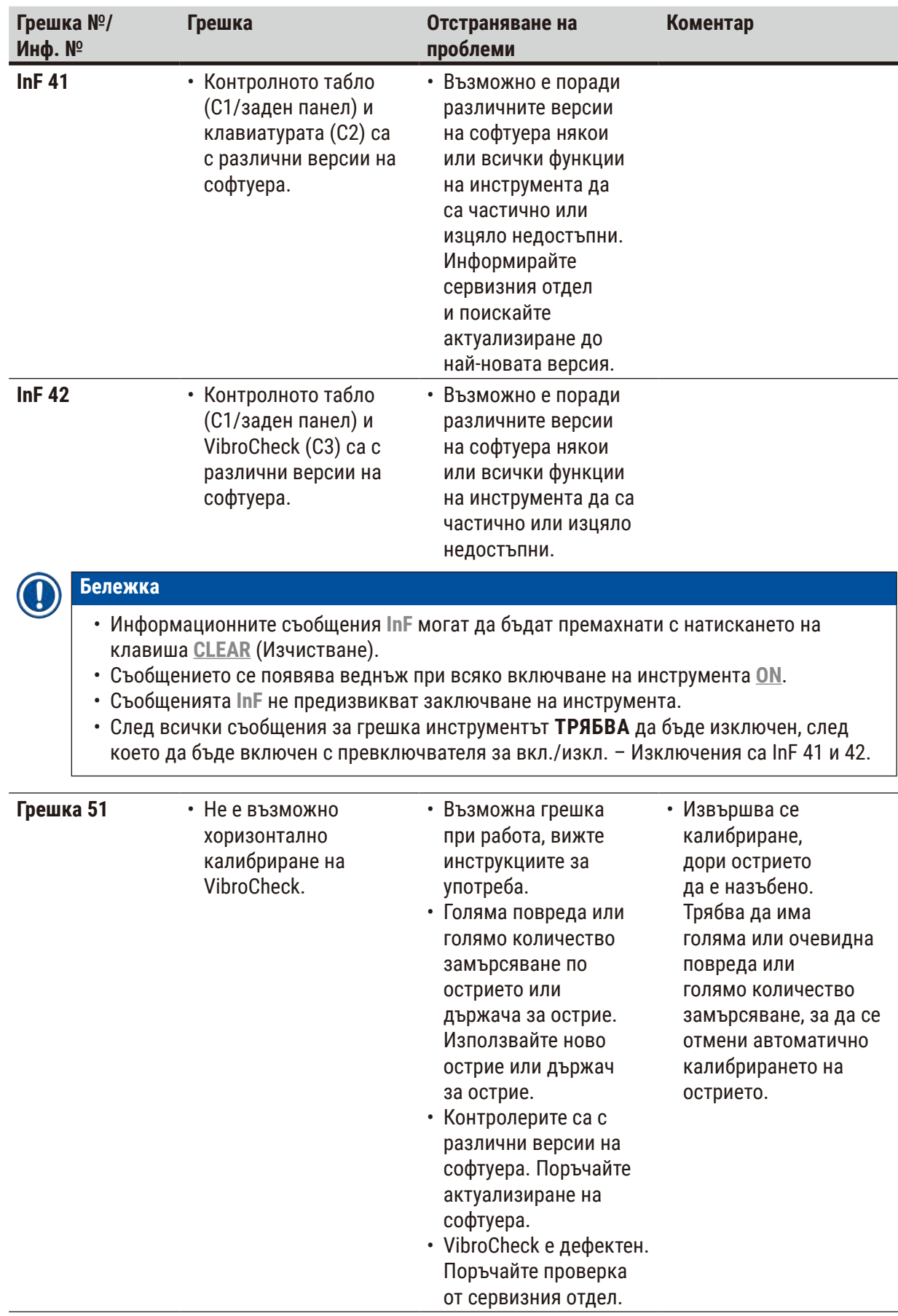

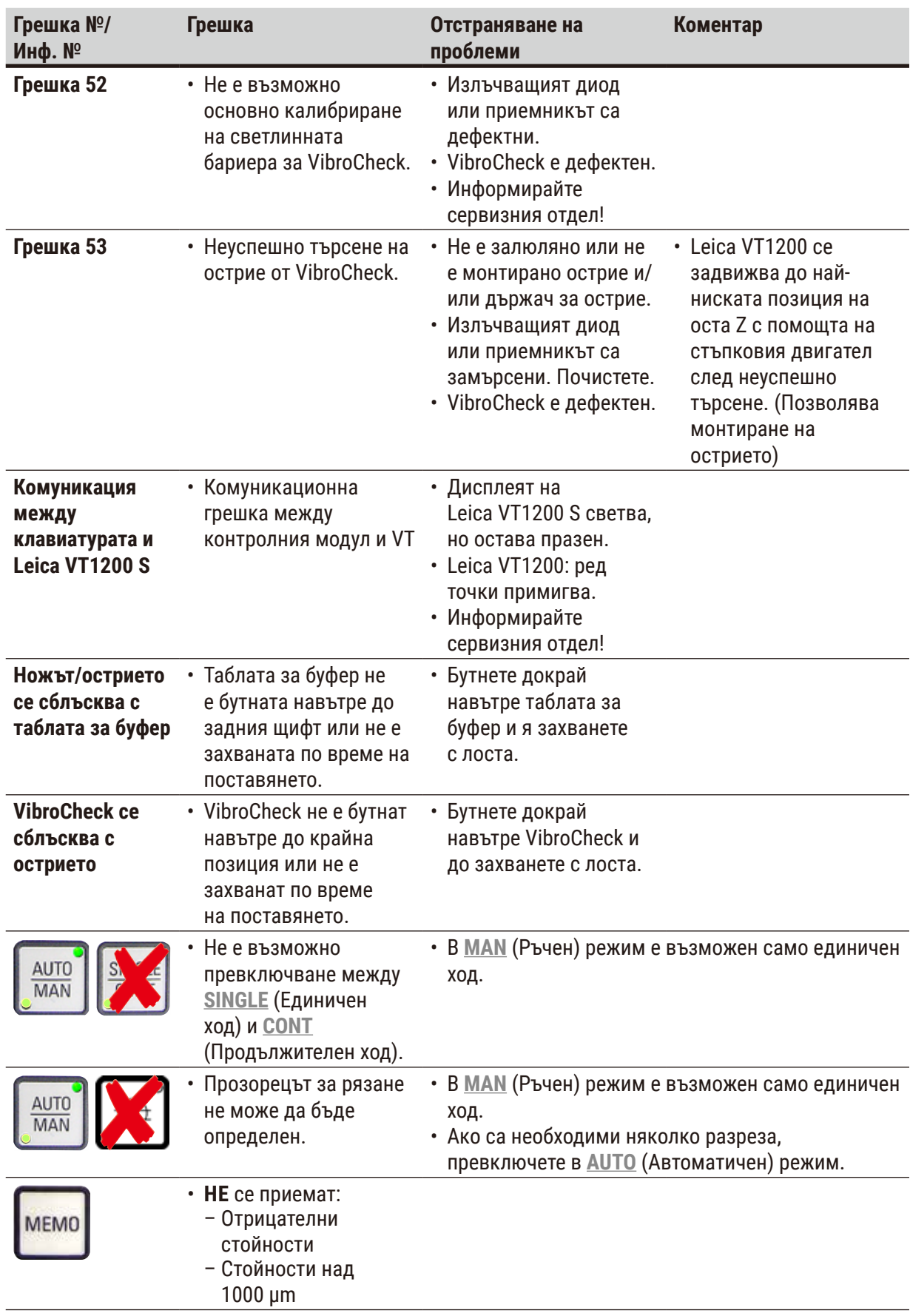

## 7 **Неизправности: Значение и отстраняване**

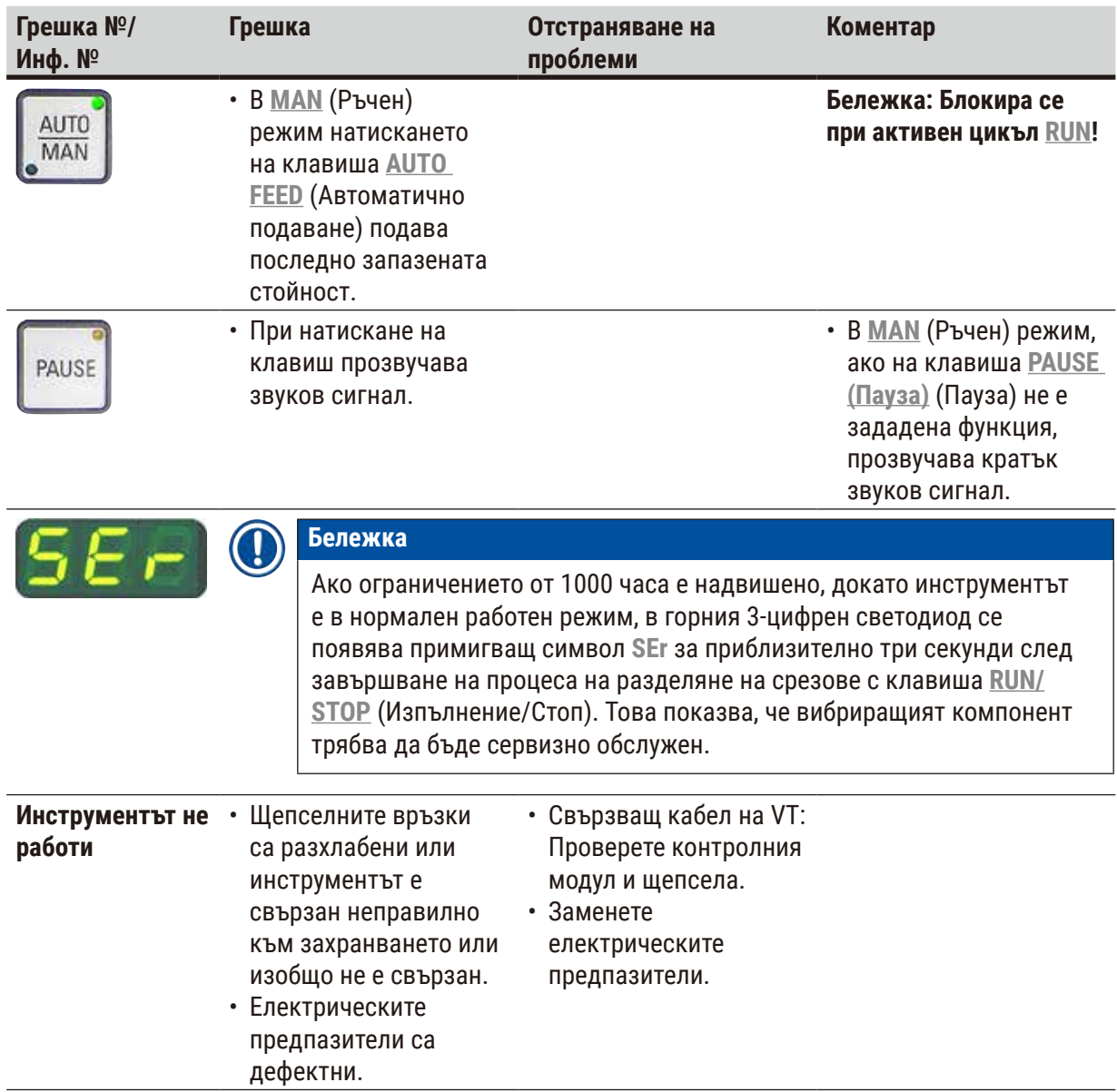

#### <span id="page-52-0"></span>**7.2 Замяна на главния предпазител**

#### **Внимание**

∕∖

Винаги изключвайте електрозахранването на инструмента преди замяна на предпазителите!

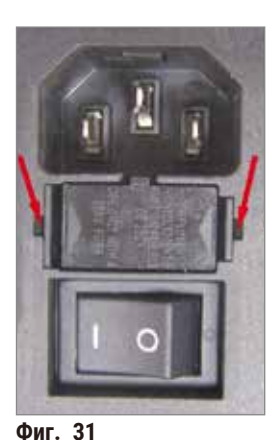

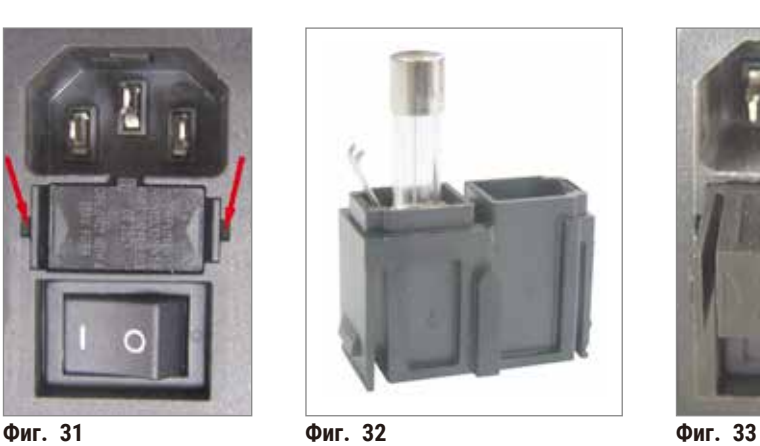

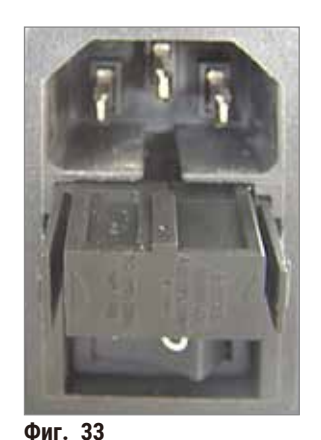

• Отстранете корпуса на предпазителя от дясната страна на инструмента над превключвателя за вкл./изкл. За да направите това, вкарайте подходящ инструмент (малка отвертка) в отворите отляво и отдясно ( $\rightarrow$  Фиг. 31) и внимателно издърпайте навън.

- <span id="page-52-3"></span><span id="page-52-2"></span><span id="page-52-1"></span>• Извадете дефектния предпазител и го заменете с резервния предпазител, включен в обхвата на стандартната доставка ( $\rightarrow$  Фиг. 32).
- Вкарайте отново корпуса на предпазителя в държача на инструмента, както е показано на (→ Фиг. 33), и внимателно го натиснете навътре, докато чуете изщракване.

#### <span id="page-53-0"></span>**8. Почистване и поддръжка**

#### **8.1 Почистване на инструмента**

#### **Предупреждение**

- Винаги поставяйте остриетата обратно в калъфа/диспенсера за остриета, когато не се използват.
- При използване на почистващи средства спазвайте инструкциите за безопасност на производителя и разпоредбите за безопасност на труда във вашата лаборатория.
- При почистване на външните повърхности на инструмента не използвайте ксилен или разредители, съдържащи ацетон или ксилен. Завършените повърхности не са устойчиви на ксилен или ацетон!
- Не допускайте навлизане на течности във вътрешността на инструмента по време на почистване.

#### **Преди всяко почистване извършвайте следните подготвителни стъпки:**

- Изключете превключвателя за вкл./изкл. отстрани на инструмента.
- Поставете капака за магнита върху магнита.
- Свалете острието от държача за острие и го изхвърлете безопасно.
- Издърпайте таблата за лед и таблата за буфер от водача тип лястовича опашка и ги поставете на плота.
- Извадете и изпразнете таблата за буфер. Изхвърлете съдържанието на таблата за буфер по подходящ начин.
- Отстранете съда за образец и го поставете на плота.
- Отстранете образеца с едностранно острие и премахнете остатъците от цианоакрилатно лепило от съда за образец.

#### **Инструмент и външни повърхности**

Ако е необходимо, лакираните външни повърхности на контролните панели могат да се почистят с мек предлагащ се в търговската мрежа домакински почистващ препарат или сапунена вода и след това да се избършат с кърпа.

Инструментът трябва да изсъхне напълно, преди да може да се използва отново.

#### **Почистване на остриетата**

#### **Предупреждение**

Винаги избърсвайте острието в посока от задната част на острието (сапфирно острие) към режещия ръб.

**НИКОГА** не избърсвайте в противоположна посока – риск от нараняване!

Почистете с базиран на спирт разтвор.

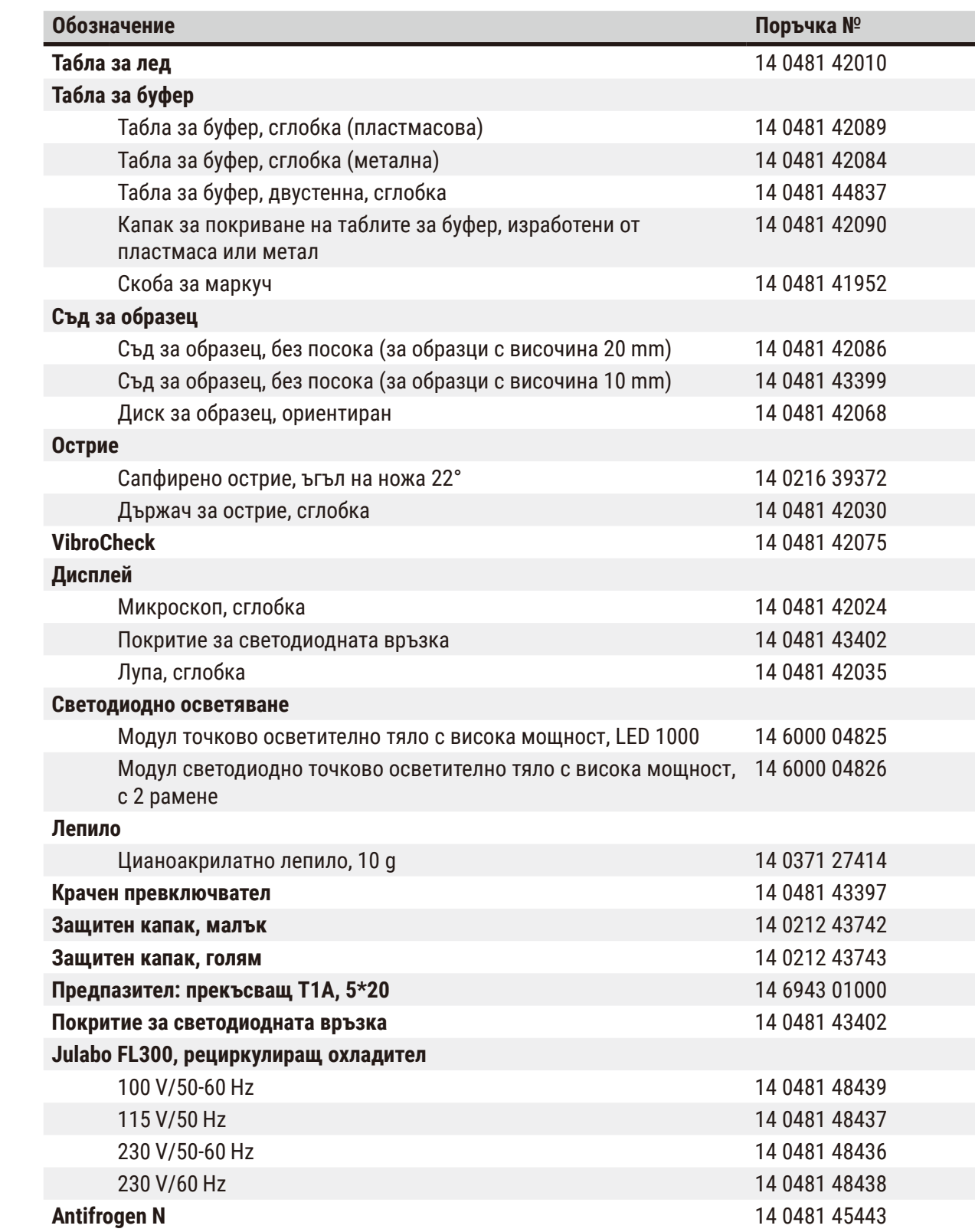

#### <span id="page-54-0"></span>**9. Информация за поръчка на принадлежности по избор, консумативи и резервни части**

#### <span id="page-55-0"></span>**9.1 Разширени принадлежности за стандартни образци**

<span id="page-55-1"></span>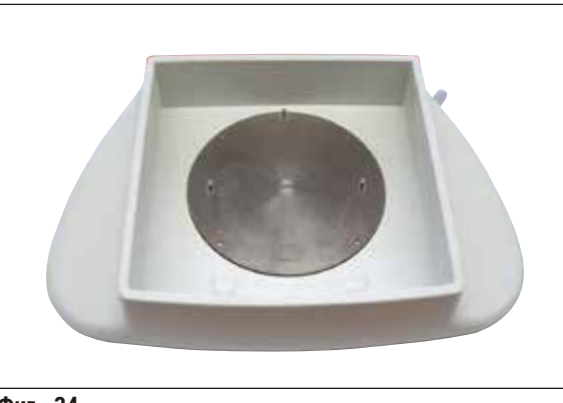

**Фиг. 34**

#### **9.1.1 Табли за буфер**

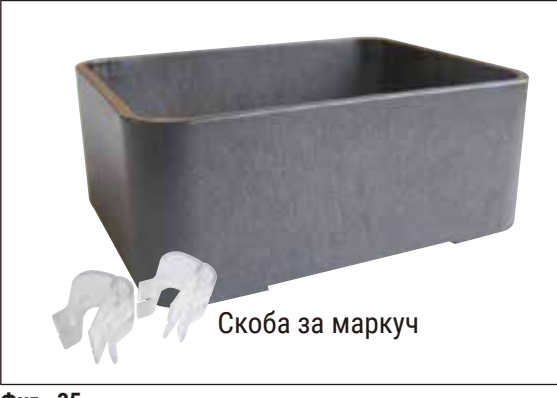

**Фиг. 35**

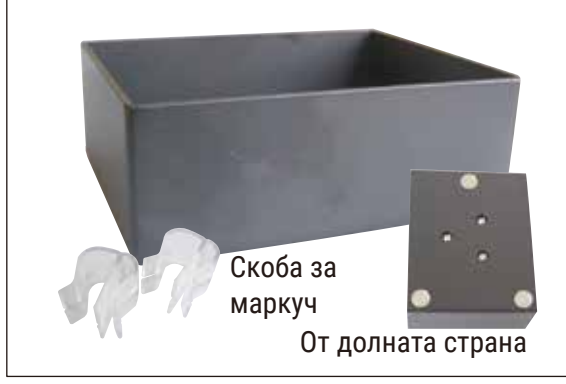

**Фиг. 36**

#### **Табла за лед**

- Сменяема
- Дизайн с чекмедже
- Остава стабилна на плота при подготовка на образеца
- Интегрирани опори за ръцете за използване с Leica VT1200 / Leica VT1200 S.

**Поръчка № ...............................14 0481 42010**

#### **Табла за буфер, сглобка (пластмасова)**

- Табла за буфер и капак
- Магнитен държач за съда за образец
- Съд за образец, без посока
- Скоба (2x) за задържане на маркуча на място в таблата за буфер
- Обем: 125 ст $^3$  \*
- Подходяща за автоклав

**Поръчка № ...............................14 0481 42089**

#### **Табла за буфер, сглобка (метална)**

- Табла за буфер и капак
- Магнитен държач за съда за образец (вижте минимизираната илюстрация)
- Съд за образец, без посока
- Скоба (2x) за задържане на маркуча на място в таблата за буфер
- Обем: 125 ст $^3$  \*
- Не е подходящ за автоклав

**Поръчка № ...............................14 0481 42084**

\* (Спецификации без държача за острие, измерено 4 mm под горния ръб на таблата за буфер)

<span id="page-56-0"></span>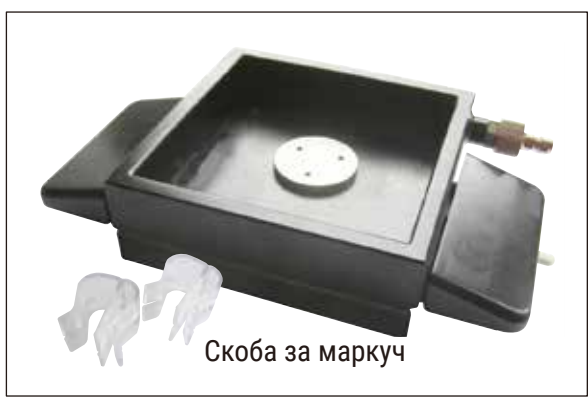

**Фиг. 37**

#### **Табла за буфер, двустенна, вкл. интегрирана опора за ръцете, сглобка**

- Табла за буфер, двустенна
- Магнитен държач за съда за образец
- Съд за образец, без посока
- Скоба за задържане на маркуча на място в таблата за буфер
- Обем: 400 ст $^3$  \*
- Не е подходящ за автоклав
- Комплект за маркуч за свързване на рециркулиращ охладител (напр. 14 0481 48436)

**Поръчка № ...............................14 0481 44837**

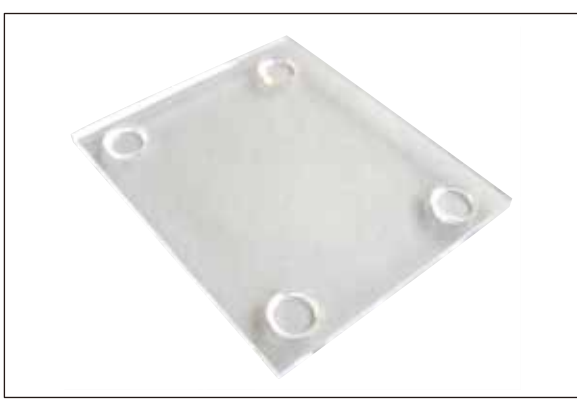

#### **Капак за покриване на таблата за буфер**

• Таблата за буфер се предлага изработена от пластмаса (14 0481 42089) или метал (14 0481 42084)

```
Поръчка № ...............................14 0481 42090
```
**Фиг. 38**

#### **9.1.2 Съд за образец**

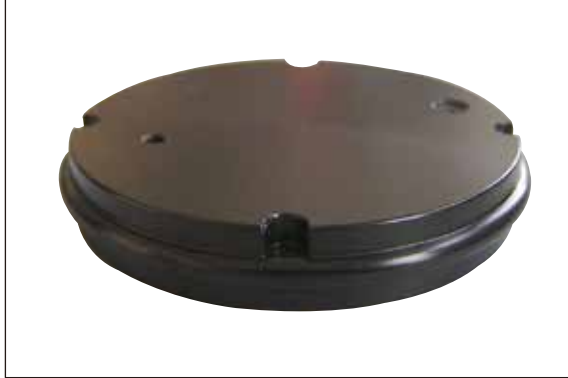

**Фиг. 39**

#### **Съд за образец, без посока**

- За образци с височина 2 cm
- Може да се върти на 360°
- Закрепва се с магнити в таблата за буфер

**Поръчка № ...............................14 0481 42086**

\* (Спецификации без държача за острие, измерено 4 mm под горния ръб на таблата за буфер)

<span id="page-57-0"></span>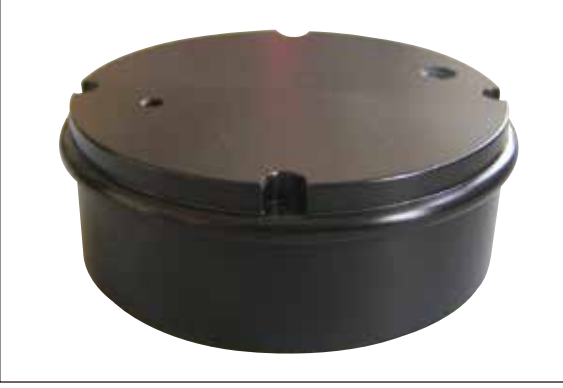

**Фиг. 40**

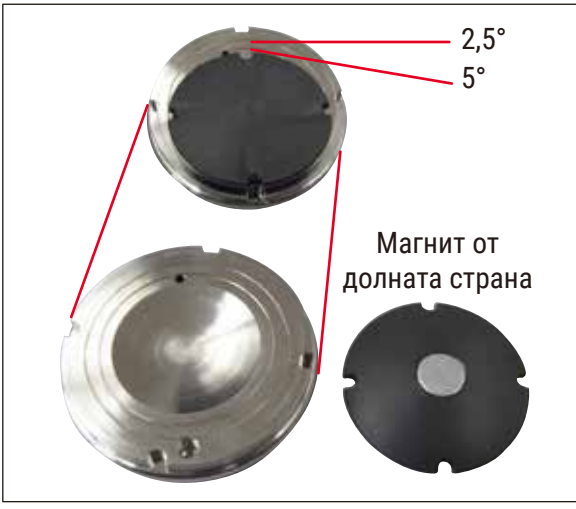

**Съд за образец, без посока**

- За образци с височина 1 cm
- Може да се върти на 360°
- Закрепва се с магнити в таблата за буфер

**Поръчка № ...............................14 0481 43399**

#### **Диск за образец, ориентиран**

- Вкл. дръжка за завъртане
- Вкл. маркировки за поставяне на образеца под ъгъл 2,5° и 5°

**Поръчка № ...............................14 0481 42068**

**Фиг. 41**

#### **9.1.3 VibroCheck**

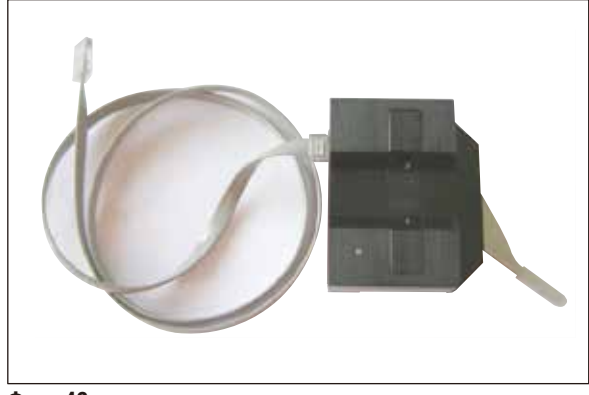

**Фиг. 42**

Допълнителен измервателен инструмент за показване на вертикалното отклонение на острието (в µm) и за показване на посоката на въртене на винтовете, използвани за минимизиране на вертикалното отклонение на острието. Може да се регулира с регулиращия винт на държача за острие.

**Поръчка № ...............................14 0481 42075**

#### <span id="page-58-0"></span>**9.1.4 Остриета**

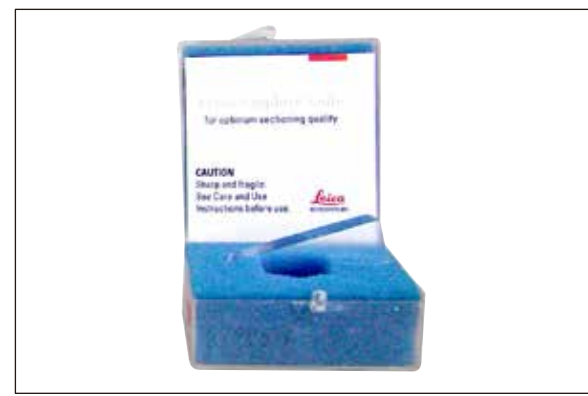

**Фиг. 43**

#### **9.1.5 Микроскоп, сглобка**

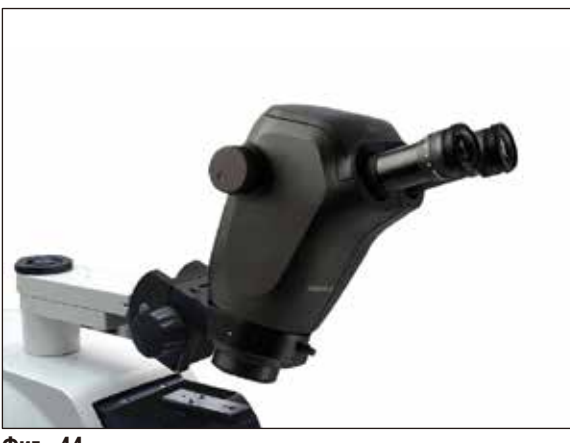

**Фиг. 44**

**Сапфирено острие, ъгъл на ножа 22°** Острието може да бъде заточено.

**Поръчка № ...............................14 0216 39372**

- Опора за микроскопа
- Микроскоп със стерео мащабиране\* — 2 окуляра, 10x23 B, регулируеми
	- Защитно стъкло за обектива
- Лагерен цилиндър с 3 винта
- Противопрахова капачка, голяма
- Адаптер за модул светодиодно точково осветително тяло с висока мощност със слот за 2 рамене
- Покритие за светодиодната връзка

**Поръчка № ...............................14 0481 42024**

**9.1.6 Лупа, сглобка**

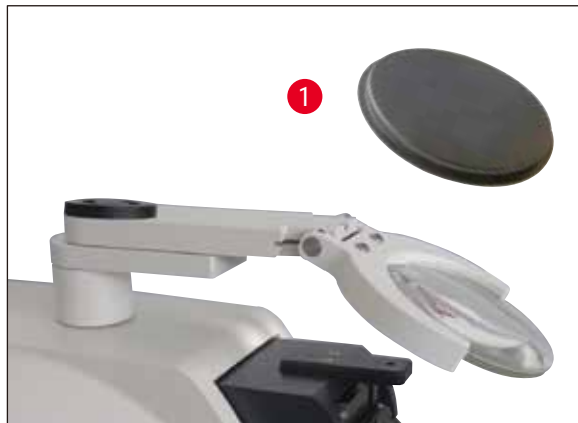

**Фиг. 45**

• Опора за лупата

- Обектив (2x увеличение) с капак за обектива  $(\rightarrow$  Фиг. 45-1)
- Лагерен цилиндър с 3 винта
- Противопрахова капачка, голяма
- Адаптер за модул светодиодно точково осветително тяло с висока мощност със слот за 2 рамене

**Поръчка № ...............................14 0481 42035**

<span id="page-58-1"></span>\*(Цветовете на микроскопа могат да варират в различните партиди.)

#### <span id="page-59-0"></span>**9.1.7 Монтиране на опората за лупата и опората за микроскопа**

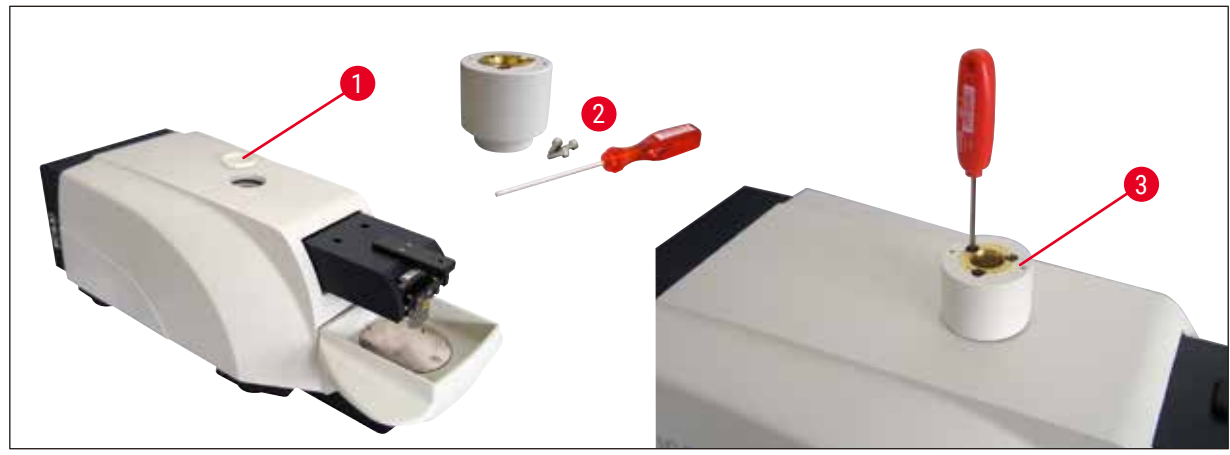

<span id="page-59-1"></span>**Фиг. 46**

- Първо, свалете капака ( $\rightarrow$  Фиг. 46-1) от основния инструмент и го запазете на безопасно място.
- Вкарайте предоставените шестоъгълни винтове ( $\rightarrow$  Фиг. 46-2) в отвора ( $\rightarrow$  Фиг. 46-3) в лагерната втулка. Използвайте шестоъгълен ключ размер 3, за да завинтите винтовете в отворения слот в горната част на основния инструмент.
- Бутнете опората за лупата или опората за микроскопа докрай в лагерната втулка.

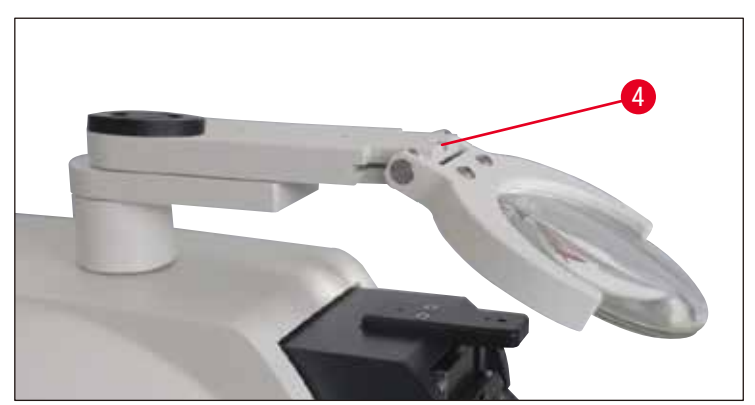

**Фиг. 47**

- <span id="page-59-2"></span>• Настройте лупата до желания ъгъл на наклон и завинтете винта ( $\rightarrow$  Фиг.  $47-4$ ) като използвате шестоъгълния ключ размер 3, или
- Вкарайте микроскопа със стерео мащабиране в пръстеновидния държач и го закрепете чрез завинтване ( $\rightarrow$  Фиг. 48-5).
- Определете желания ъгъл на наклон на микроскопа и го фиксирайте на място, като затегнете винта ( $\rightarrow$  Фиг. 48-6) по посока на часовниковата стрелка с шестоъгълен ключ размер 3.
- Височината на микроскопа може да се регулира с циферблатите за настройка за регулиране на височината ( $\rightarrow$  Фиг. 48-7) и да бъде адаптирана за съответния образец.

<span id="page-60-0"></span>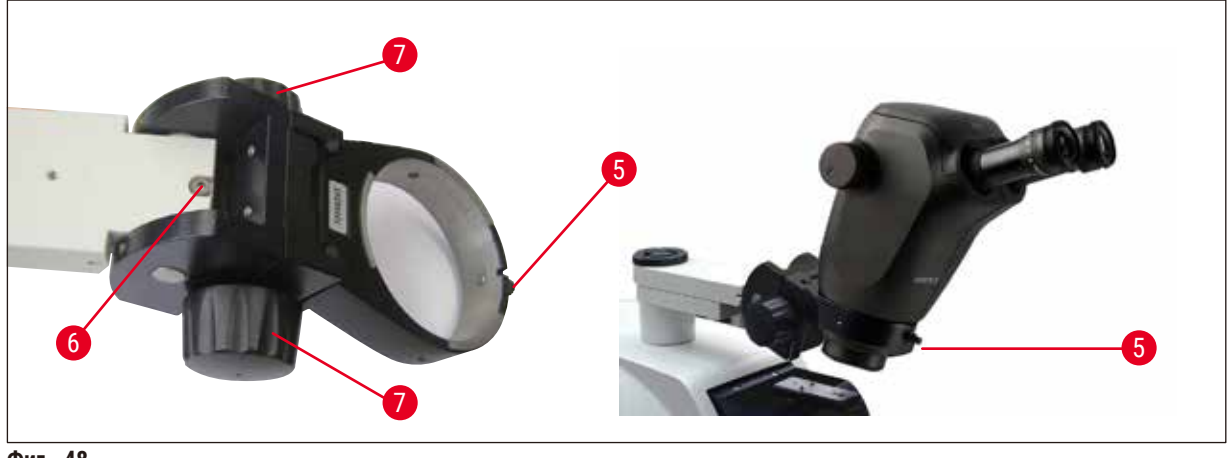

<span id="page-60-1"></span>**Фиг. 48**

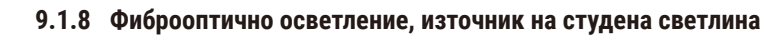

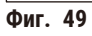

## **Бележка**

Преди употреба внимателно прочетете предоставените отделно инструкции за употреба!

<span id="page-61-0"></span>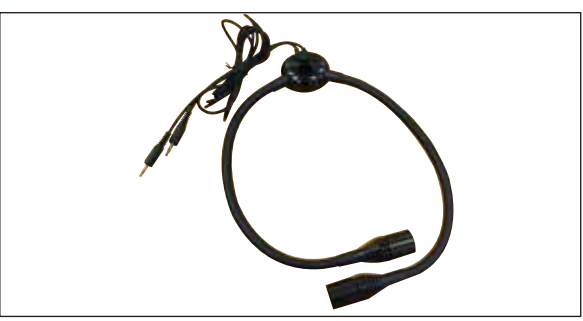

**Фиг. 50**

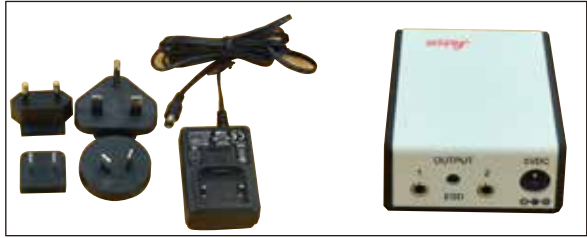

**Фиг. 51**

#### **Модул светодиодно точково осветително тяло с висока мощност, с 2 рамене**

• Модулът с точково осветително тяло с висока мощност, с 2 рамене се монтира след монтиране на лупата в държача за лупа, след което се свързва с точково осветително тяло с висока мощност, LED 1000.

```
Поръчка № ...............................14 6000 04826
```
#### **Модул точково осветително тяло с висока мощност, LED 1000**

• Служи като източник на светлина за модула точково осветително тяло с висока мощност, с 2 рамене.

**Поръчка № ...............................14 6000 04825**

### $\sqrt{N}$

**Предупреждение** 

Светодиодното осветяване трябва да работи при захранващото напрежение, посочено на фирмената табелка (от долната страна на адаптера).

#### **9.1.9 Цианоакрилатно лепило**

Еднокомпонентно лепило за залепване на образци към съда за образец – съдържа 10 g.

**Поръчка № ...............................14 0371 27414**

#### **9.1.10 Крачен превключвател**

<span id="page-61-1"></span>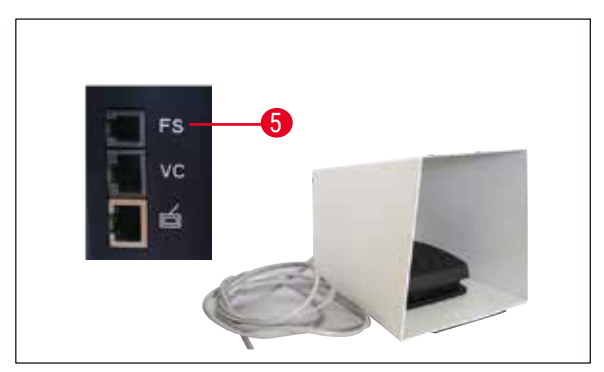

**Фиг. 52**

Вкарайте крачния превключвател в найгорното гнездо с маркировка **FS** (→ Фиг. 52-5) в лявата част на основния инструмент.

• Крачният превключвател извършва функцията **START/STOP** (Старт/Стоп).

**Поръчка № ...............................14 0481 43397**

#### <span id="page-62-0"></span>**9.1.11 Julabo FL300– рециркулиращ охладител**

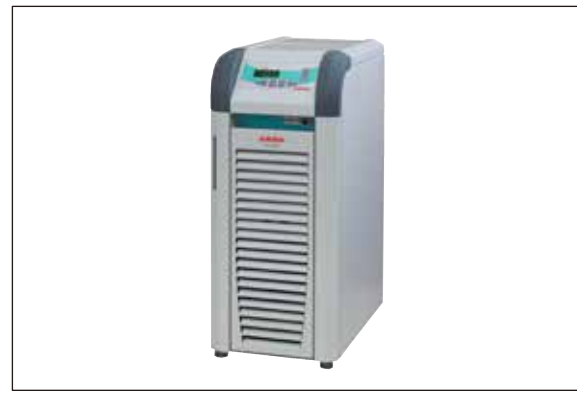

Рециркулиращ охладител за свързване към двустенната табла за буфер в Leica VT1000 S и Leica VT1200 / Leica VT1200 S.

Избираем температурен диапазон: –20 °C до +40 °C

Препоръчано охлаждащо средство: Antifrogen N

(**14 0481 45443**)

Смес с вода (50 %/50 %)

**Фиг. 53**

#### **Пример за прилагане:**

Ако (при околна температура 20 до 22°C) в таблата за буфер трябва да се постигне температура 4°C, трябва да се избере стойност на настройка между 0,5 и 2 °C.

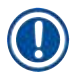

#### **Бележка**

За допълнителна информация вижте инструкциите за употреба, предоставени с този инструмент.

#### <span id="page-63-0"></span>**10. Гаранция и сервиз**

#### **Гаранция**

Leica Biosystems Nussloch GmbH гарантира, че доставеният по договора продукт е подложен на цялостни процедури за контрол на качеството, основани на вътрешни стандарти за изпитване на Leica, и че продуктът е без дефекти и съответства на всички технически спецификации и/или договорени гарантирани характеристики.

Обхватът на гаранцията се основава на съдържанието на сключения договор. Ексклузивно в сила са гаранционните условия на организацията, извършваща продажби за Leica, или на организацията, от която сте закупили договорния продукт.

#### **Информация за сервиз**

Ако се нуждаете от техническа помощ или резервни части, свържете се с вашия представител на Leica или търговец на Leica. от когото сте закупили инструмента.

Предоставете следната информация:

- Име на модел и сериен номер на инструмента
- Местоположение на инструмента и име на лицето за контакт
- Причина за обаждането
- Дата на доставка

#### **Извеждане от експлоатация и изхвърляне**

Инструментът или части от инструмента трябва да се изхвърлят в съответствие със съществуващите приложими локални разпоредби.

#### <span id="page-64-0"></span>**11. Потвърждение за обеззаразяване**

Всеки един продукт, върнат на Leica Biosystems или който изисква поддръжка на място, трябва да бъде правилно почистен и обеззаразен. Моля, намерете специализирания шаблон за потвърждение за обеззаразяване, като използвате функцията за търсене на нашия уебсайт на адрес www.LeicaBiosystems.com. Този шаблон трябва да се използва за събиране на цялата информация.

Когато връщате продукт, копие от попълненото и подписано потвърждение трябва да бъде приложено или предадено на сервизния техник. Отговорността за продукти, които са върнати без това потвърждение или с непълно потвърждение принадлежи на изпращача. Върнатите стоки, които се възприемат като потенциален източник на опасност от фирмата, ще бъдат върнати обратно за сметка и на риск на изпращача.

## www.LeicaBiosystems.com

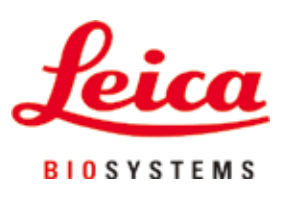

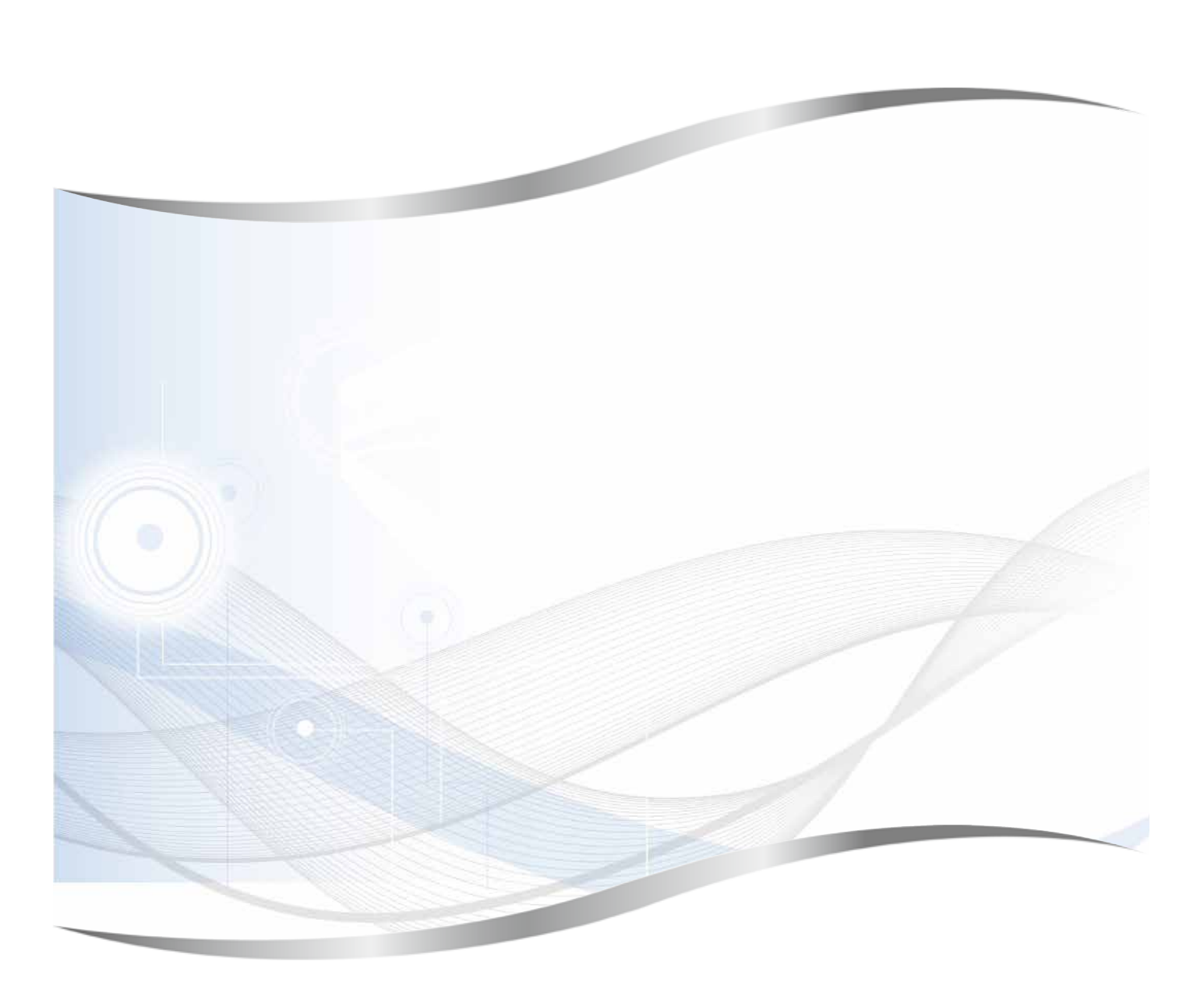

Leica Biosystems Nussloch GmbH Heidelberger Strasse 17 - 19 69226 Nussloch Германия

Тел.: +49 - (0) 6224 - 143 0 Факс:  $+49 - (0) 6224 - 143 268$ Уеб адрес: [www.LeicaBiosystems.com](http://www.LeicaBiosystems.com)